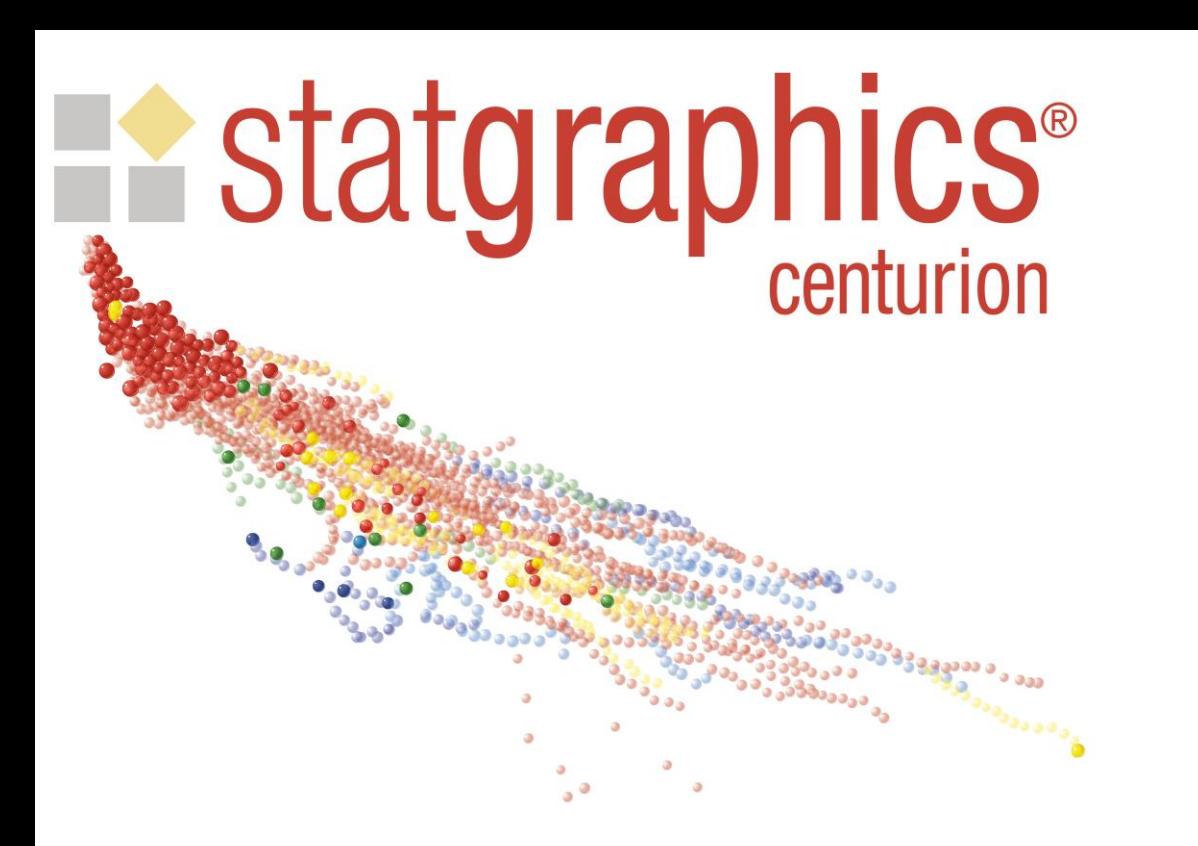

# Definitive Screening Designs

Presented by Dr. Neil W. Polhemus

# Definitive Screening Designs

- A class of statistically designed experiments that may be used for both screening and optimization.
- Handle both quantitative and categorical factors.
- Quantitative factors are run at 3 levels, which allows the estimation of both linear and quadratic effects.
- First described by Bradley Jones and Christopher Nachtsheim in a 2011 article in the Journal of Quality Technology.

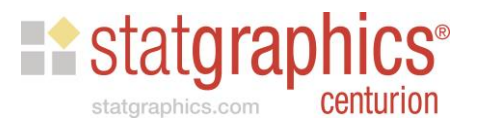

# **Properties**

- 1. The required number of runs is very small, usually between 1 and 3 more than twice the number of factors.
- 2. Main effects are independent of two-factor interactions.
- 3. Two-factor interactions are not perfectly confounded with other two-factor interactions, although they are correlated.
- 4. For continuous factors, all of the quadratic effects can be estimated.
- 5. Quadratic effects are orthogonal to linear main effects and only partially confounded with two-factor interactions.
- 6. For designs involving 6 through 12 factors, the full second-order model can be estimated for any 3 or less factors.

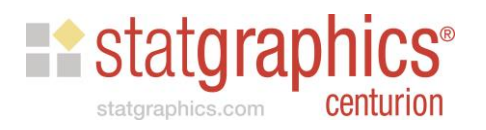

## DOE Wizard

- The Statgraphics DOE Wizard provides DSDs for any combination of 4 to 16 factors.
- Both blocked and unblocked designs are available.

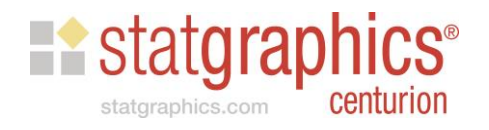

# Example #1

- Optimization of a chemical reaction from Statistics for Experimenters by Box, Hunter and Hunter (2005).
- Response variable Y: *percent reacted*
- Experimental factors:
	- X1: *feed rate*
	- X2: *amount of catalyst*
	- X3: *agitation rate*
	- X4: *temperature*
	- X5: *concentration*

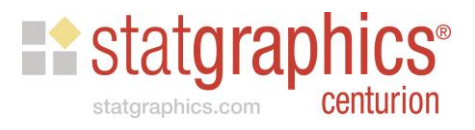

#### Step 1: Define Responses

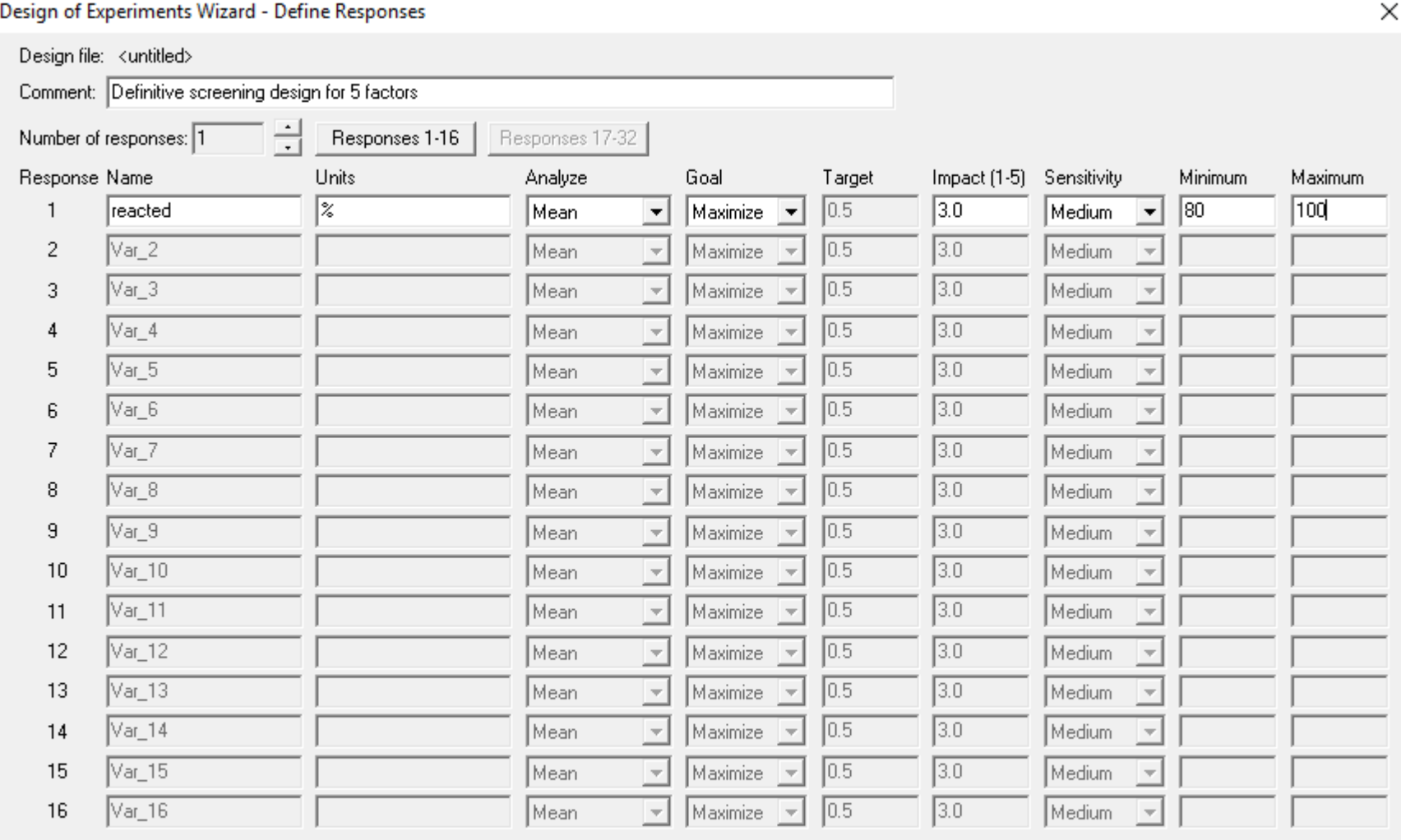

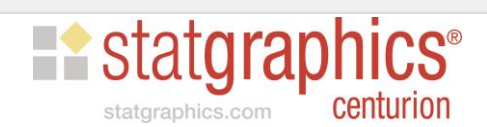

Cancel

0K

Help

## Step 2: Define Experimental Factors

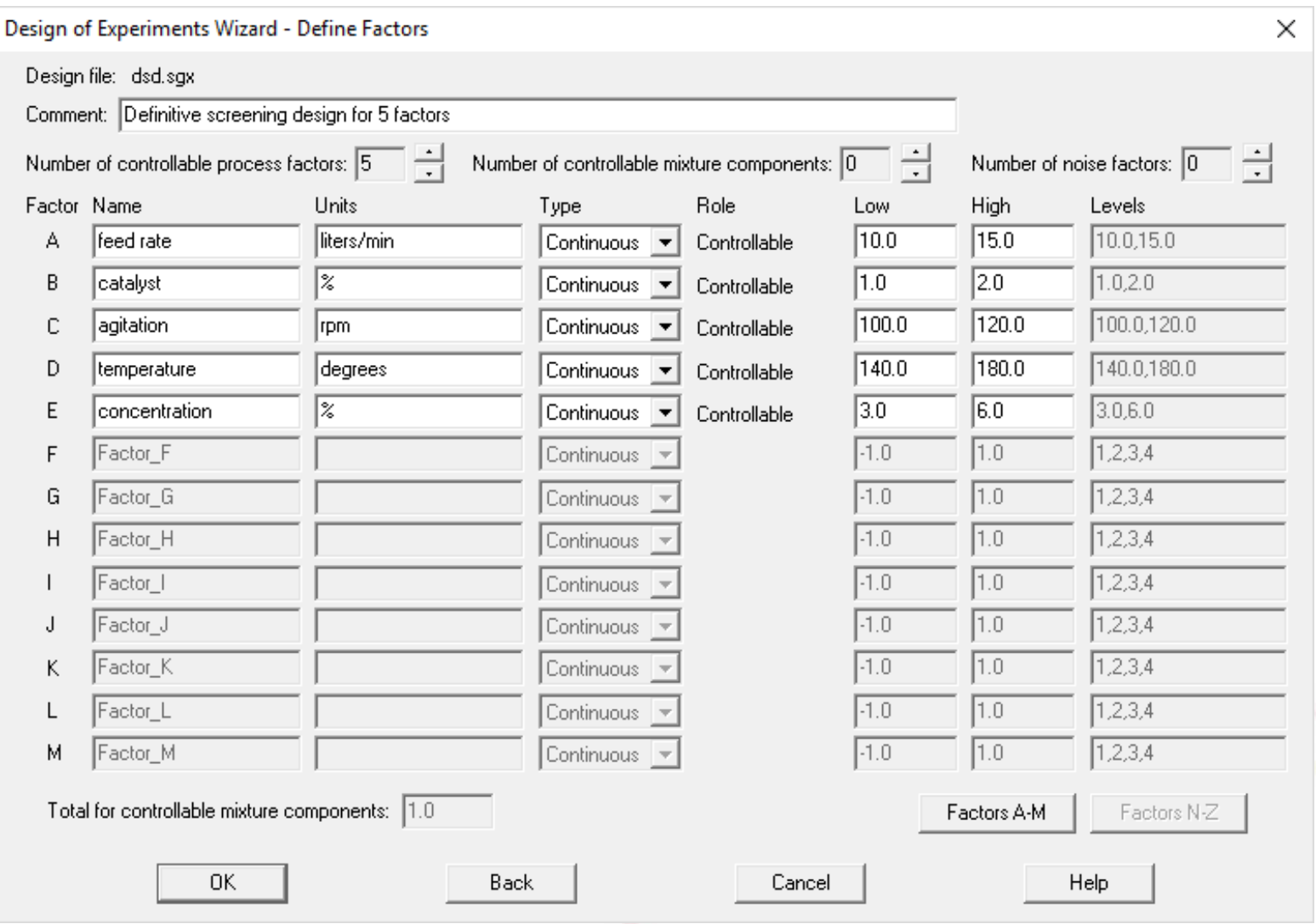

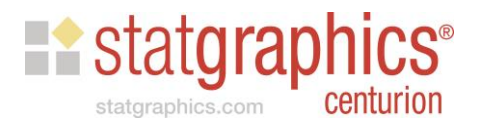

## Step 3: Select Design

Design of Experiments Wizard - Select Design × Design file: dsd.sgx Robust Parameter Design C Combined array Comment: Definitive screening design for 5 factors C Crossed array Runs **Blocks** Design Segment Factors Options... Process factors 5  $\mathbf{0}$  $\overline{0}$ Press the Options button. Options.. Mixture components 0  $\mathbf{0}$  $\overline{0}$ Options..  $\theta$  $\mathbf{0}$  $\theta$ **COMBINED** 5 Designs for Continuous or Two-Level Factors  $\times$ **BLOCK** feed rate -Design Class<sup>.</sup> cncentration 칙 **ature** 0K liters/min ees  $\boldsymbol{\mathcal{Z}}$ C Screening Cancel C Response Surface **Help** C Multilevel Factorial C Orthogonal Array C Computer Generated  $\begin{bmatrix} 1 & 0 & 0 & 0 & 0 & 0 \\ 0 & 0 & 0 & 0 & 0 & 0 \\ 0 & 0 & 0 & 0 & 0 & 0 \\ 0 & 0 & 0 & 0 & 0 & 0 \\ 0 & 0 & 0 & 0 & 0 & 0 \\ 0 & 0 & 0 & 0 & 0 & 0 \\ 0 & 0 & 0 & 0 & 0 & 0 \\ 0 & 0 & 0 & 0 & 0 & 0 & 0 \\ 0 & 0 & 0 & 0 & 0 & 0 & 0 \\ 0 & 0 & 0 & 0 & 0 & 0 & 0 \\ 0 & 0 & 0 & 0 & 0 & 0 & 0 & 0 \\$ ÷  $\overline{\mathbf{K}}$ P. 0K Rerandomize Constraints Cancel Help

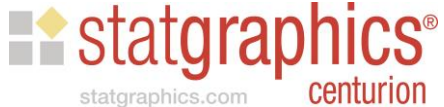

## Step 3: Select Design (cont.)

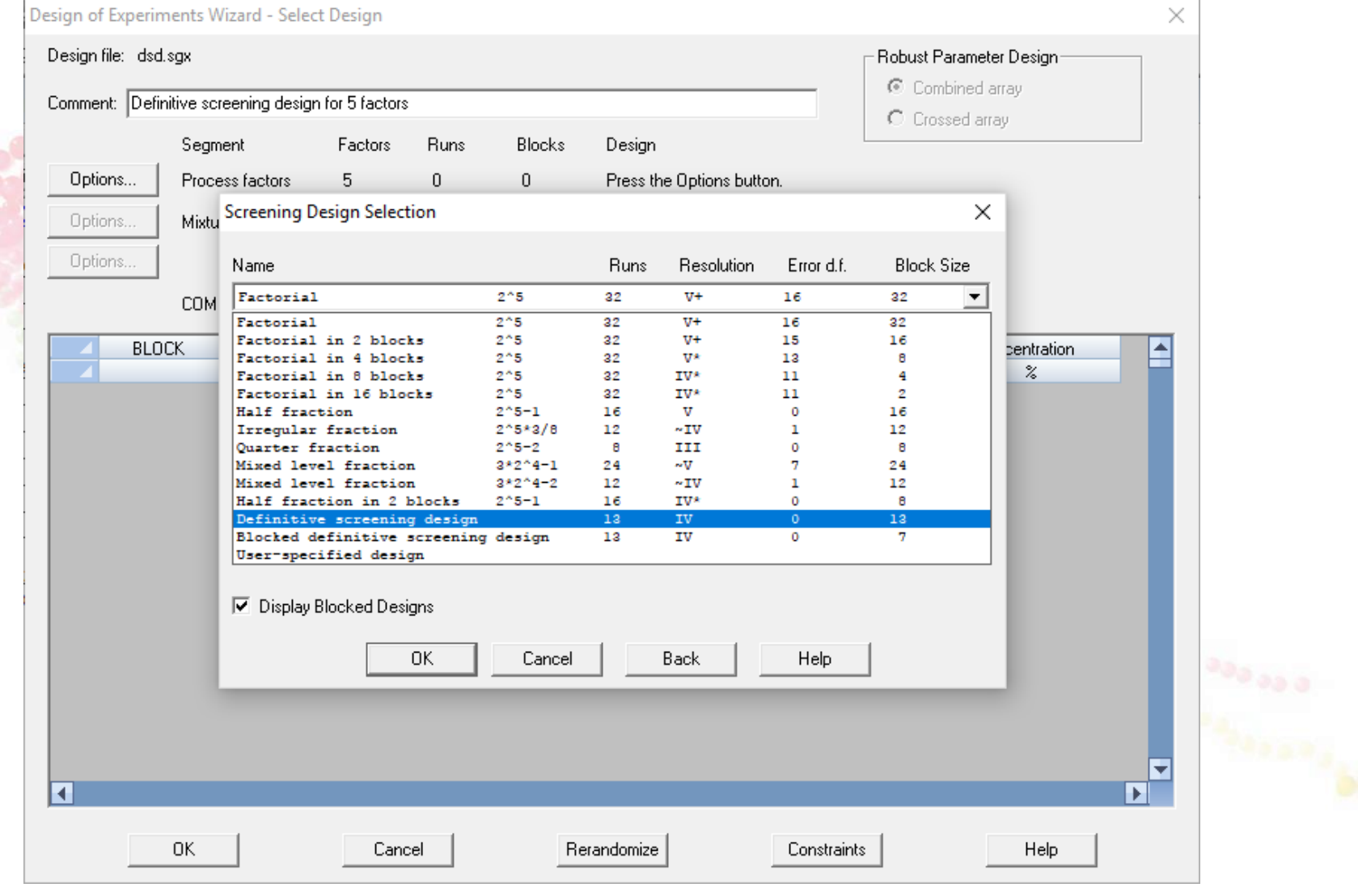

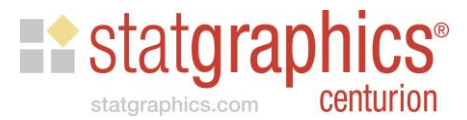

## Step 3: Select Design (cont.)

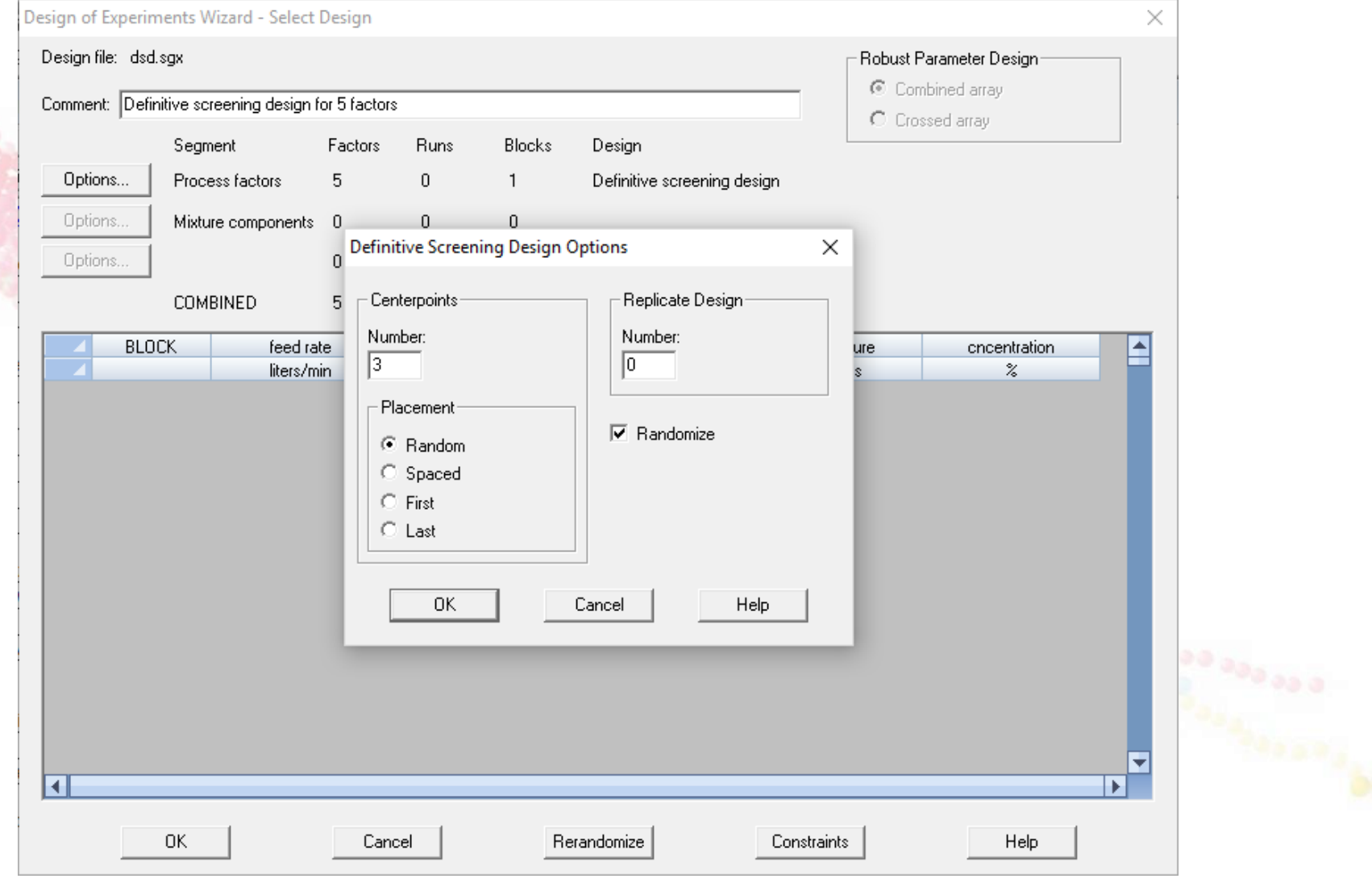

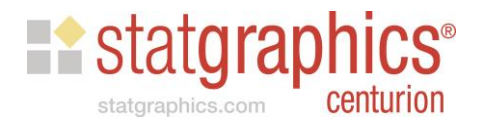

# Step 3: Select Design (cont.)

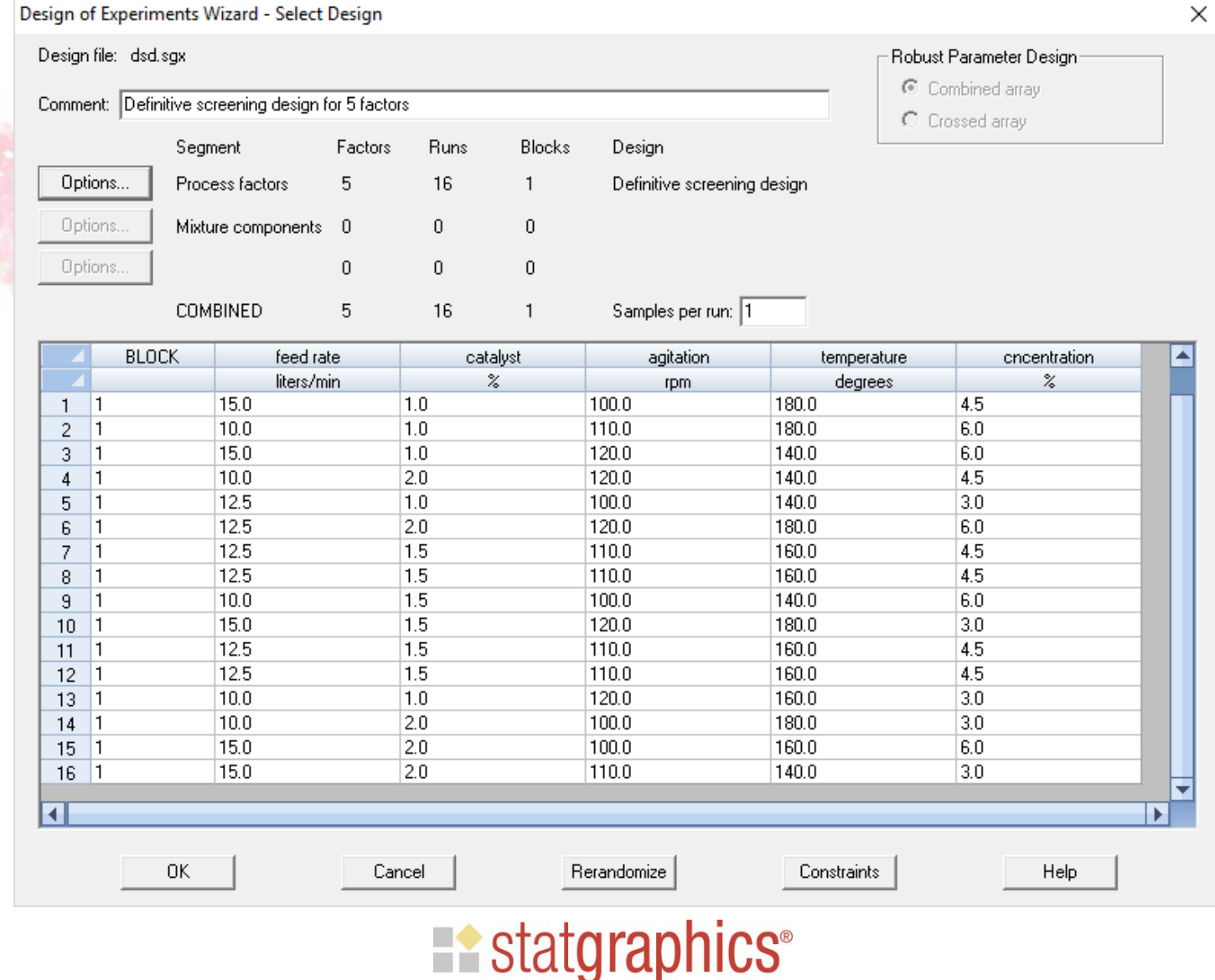

statgraphics.com

centurion

# Step 4: Specify Model

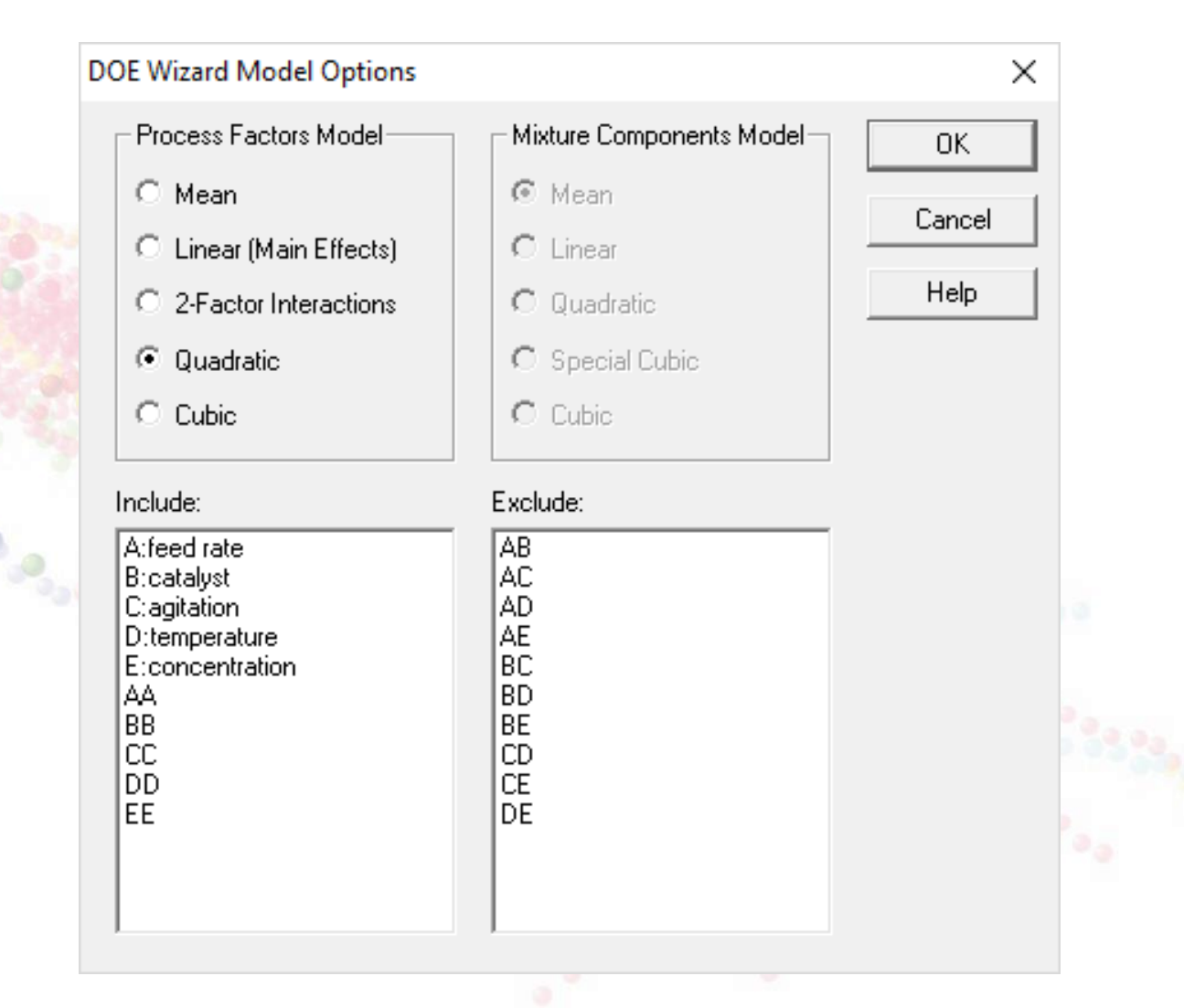

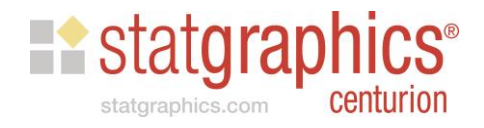

## Step 5: Select Runs

Not required since the design already has the desired number of runs. This step is used for a computer generated design (such as a D-optimal design) when a subset of a large set of candidate runs needs to be selected.

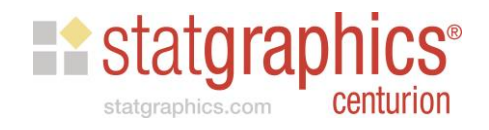

#### Step 6: Evaluate Design

**ANOVA Table** 

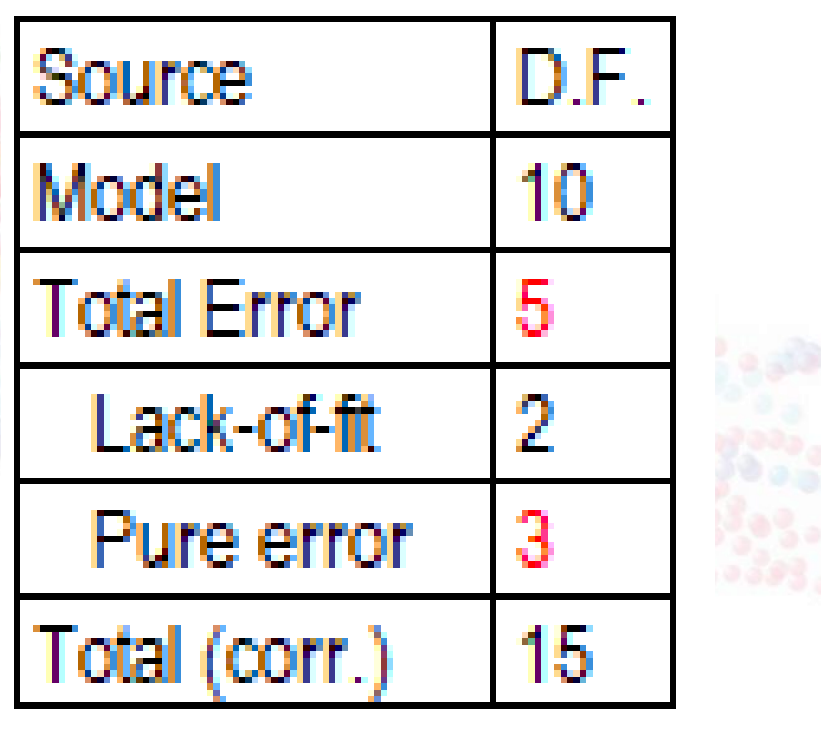

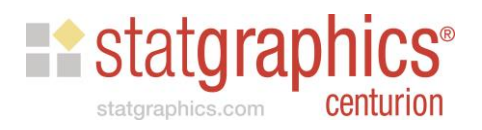

#### **Model Coefficients**

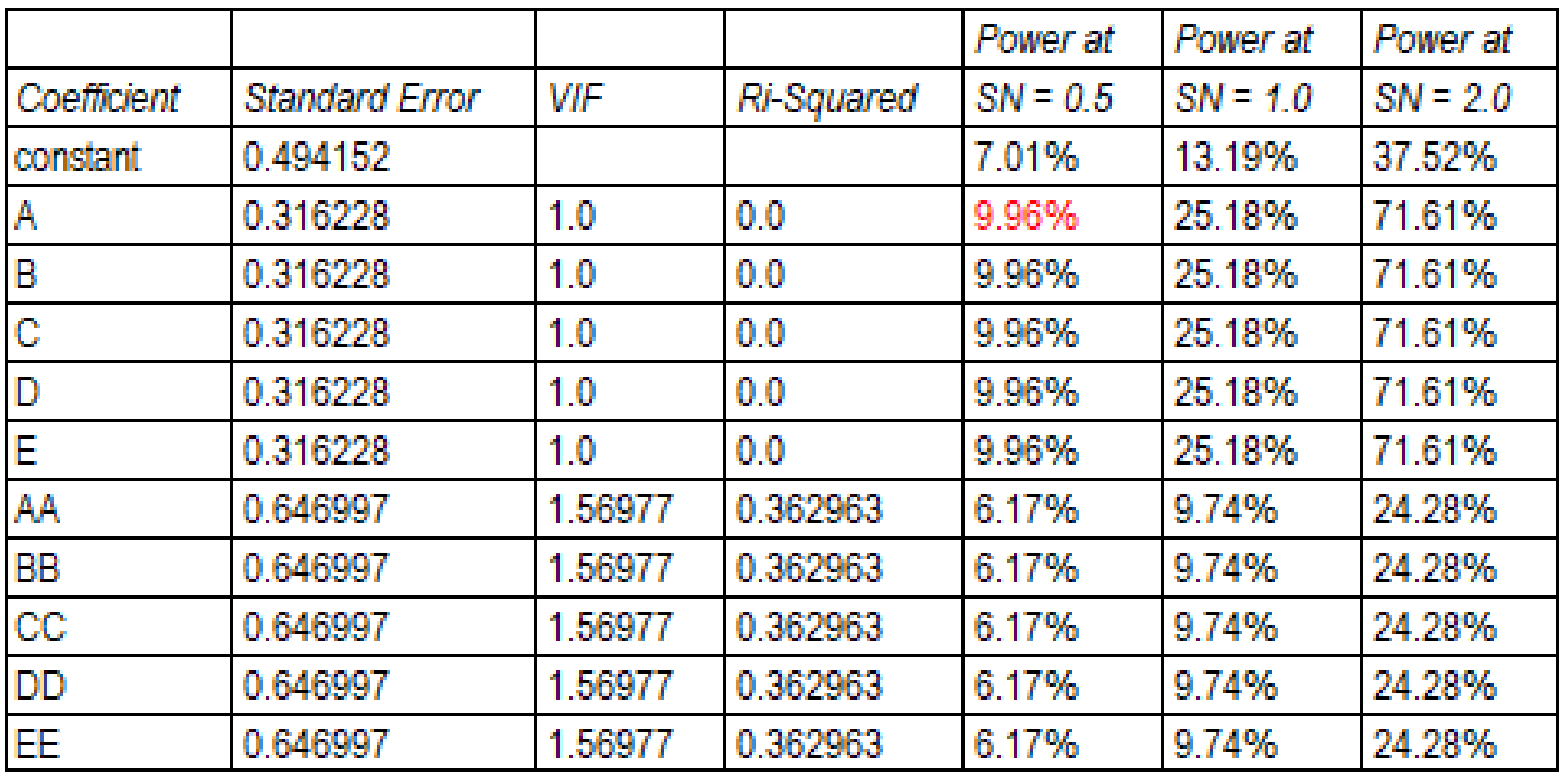

alpha = 5.0%, sigma estimated from total error with 5 d.f.

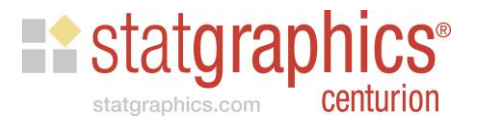

#### **Alias Matrix**

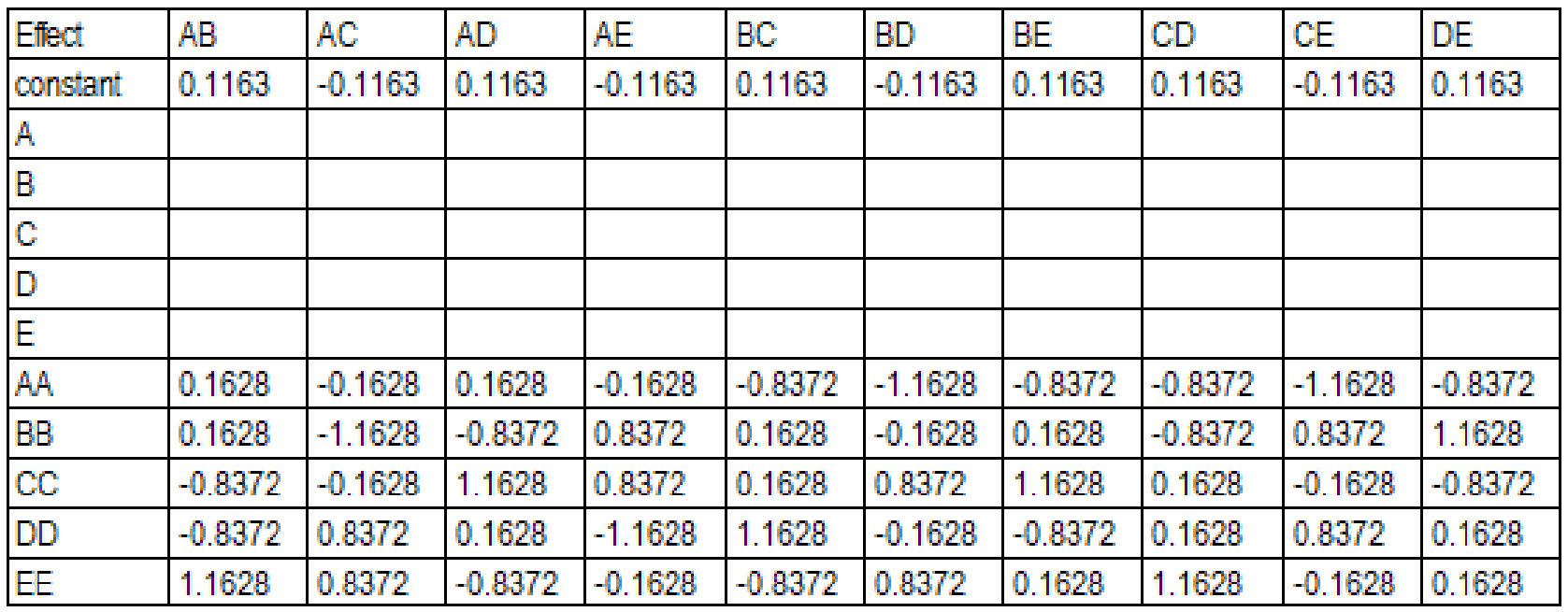

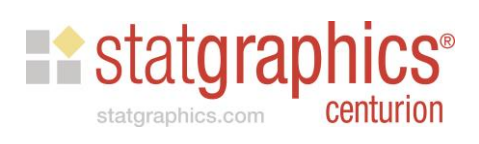

#### **Correlation Matrix**

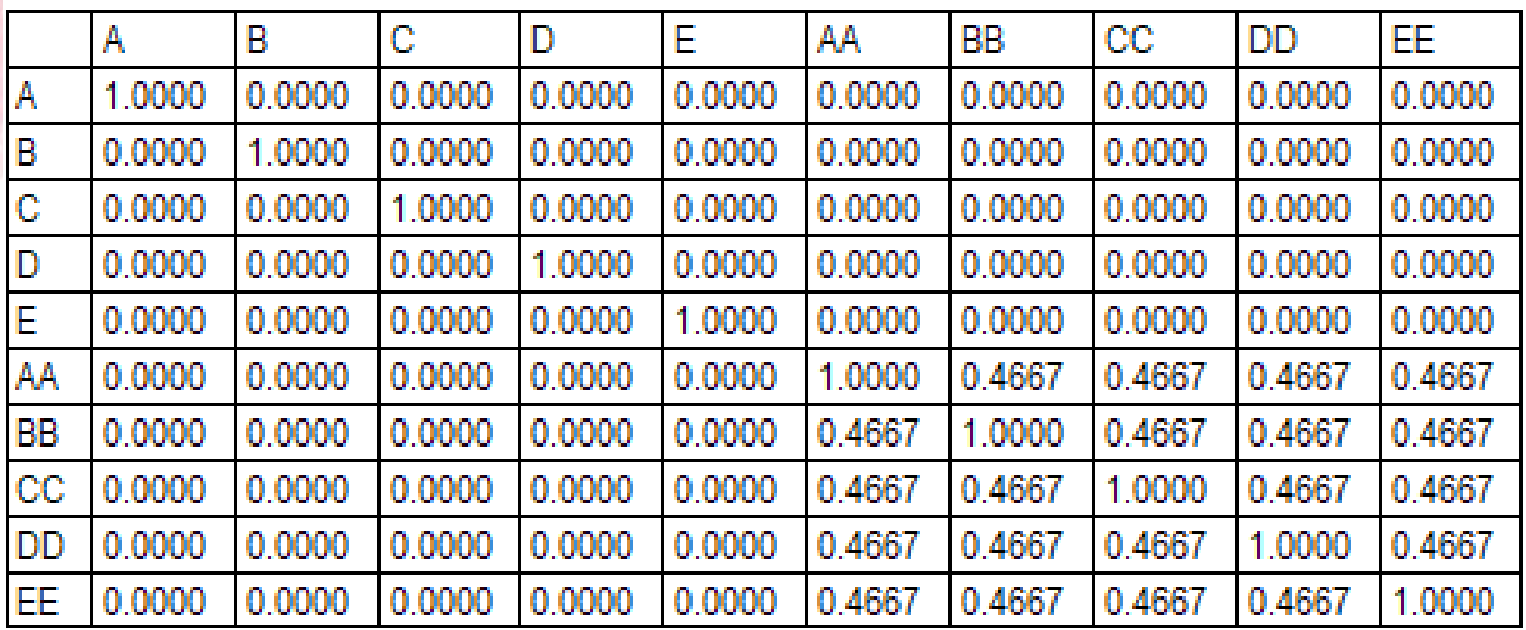

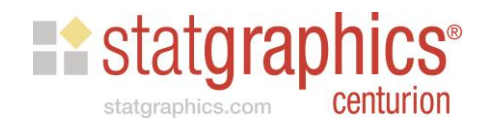

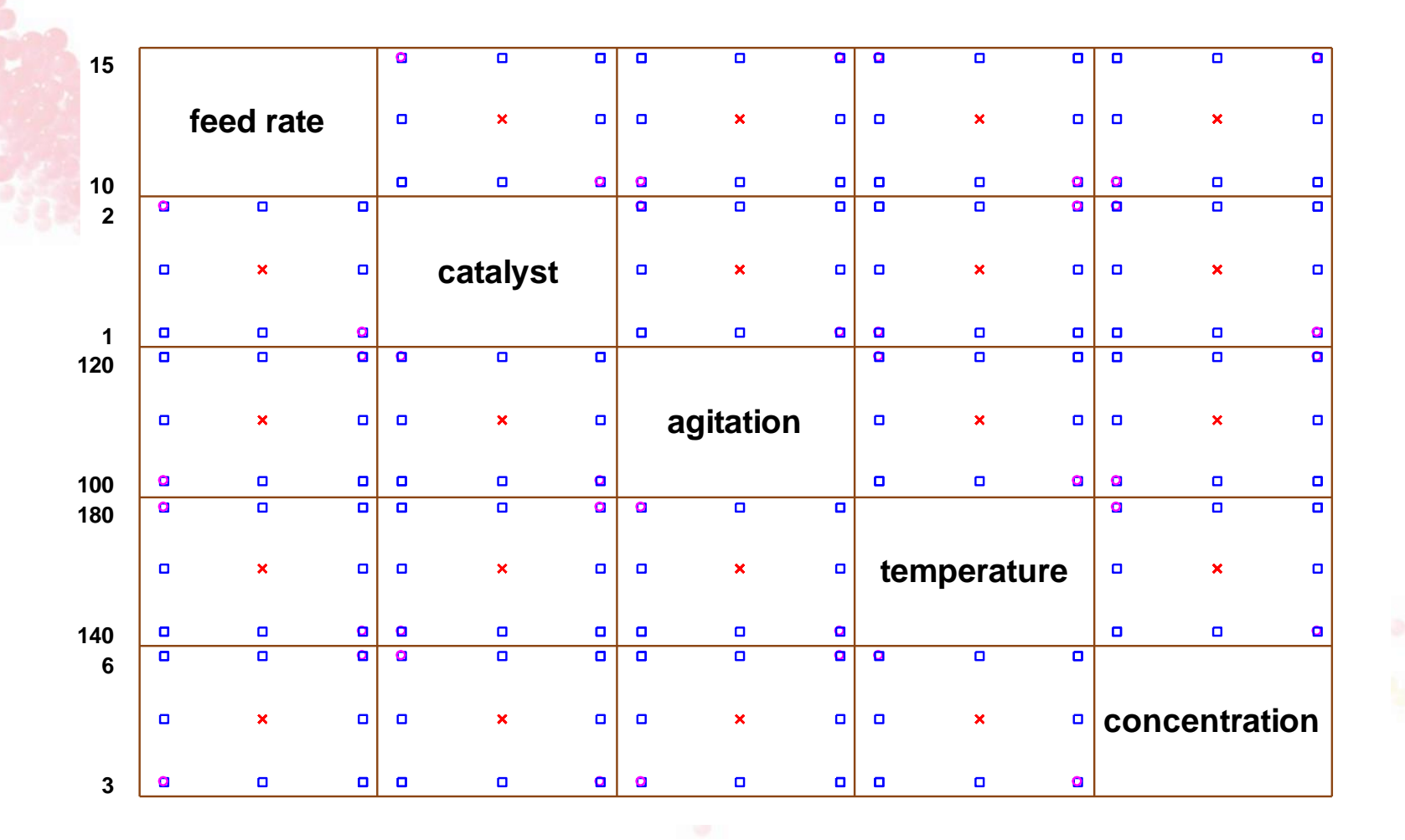

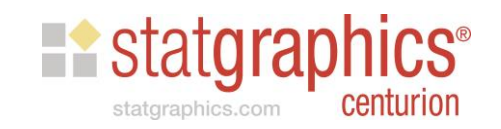

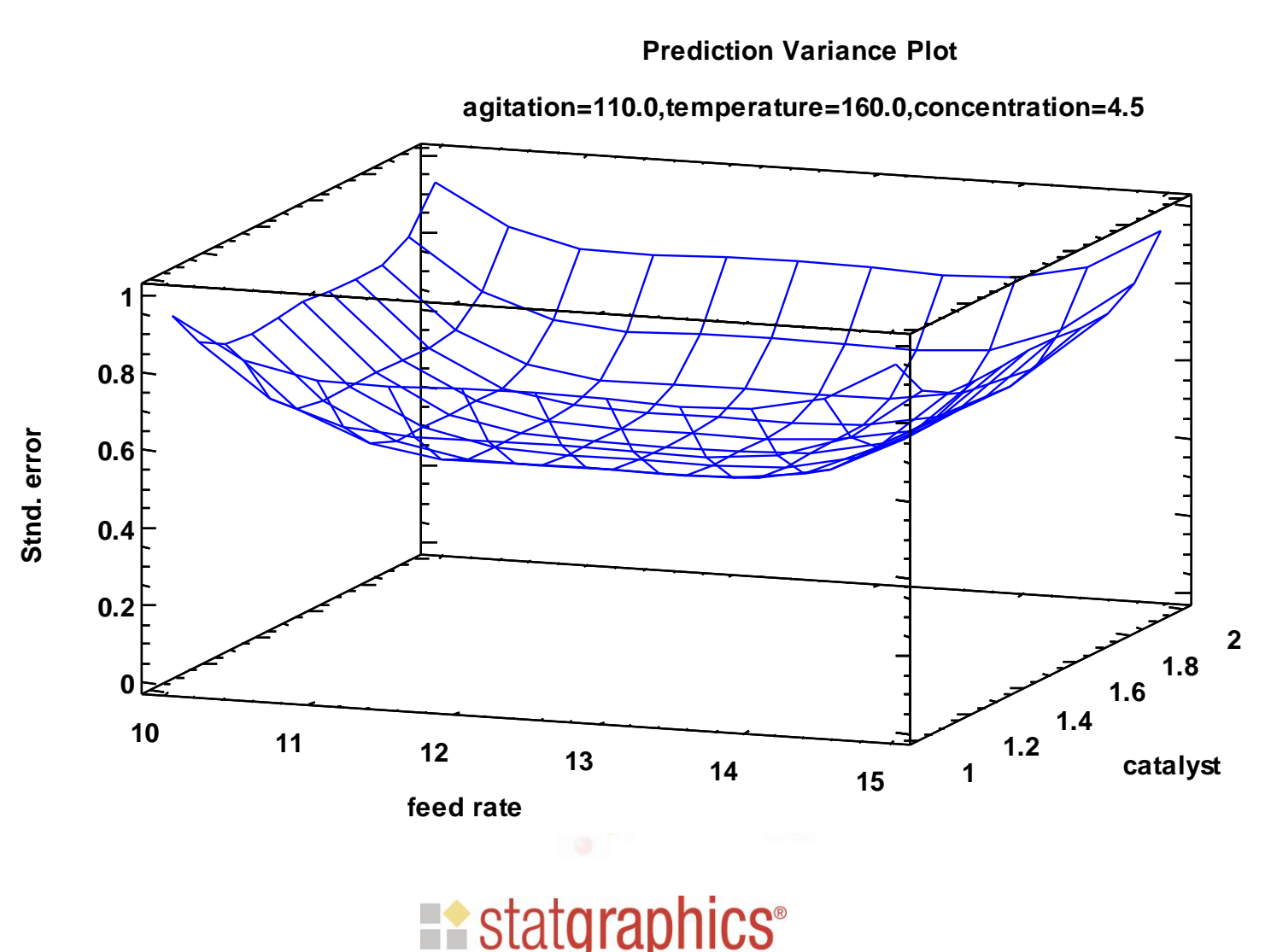

centurion

statgraphics.com

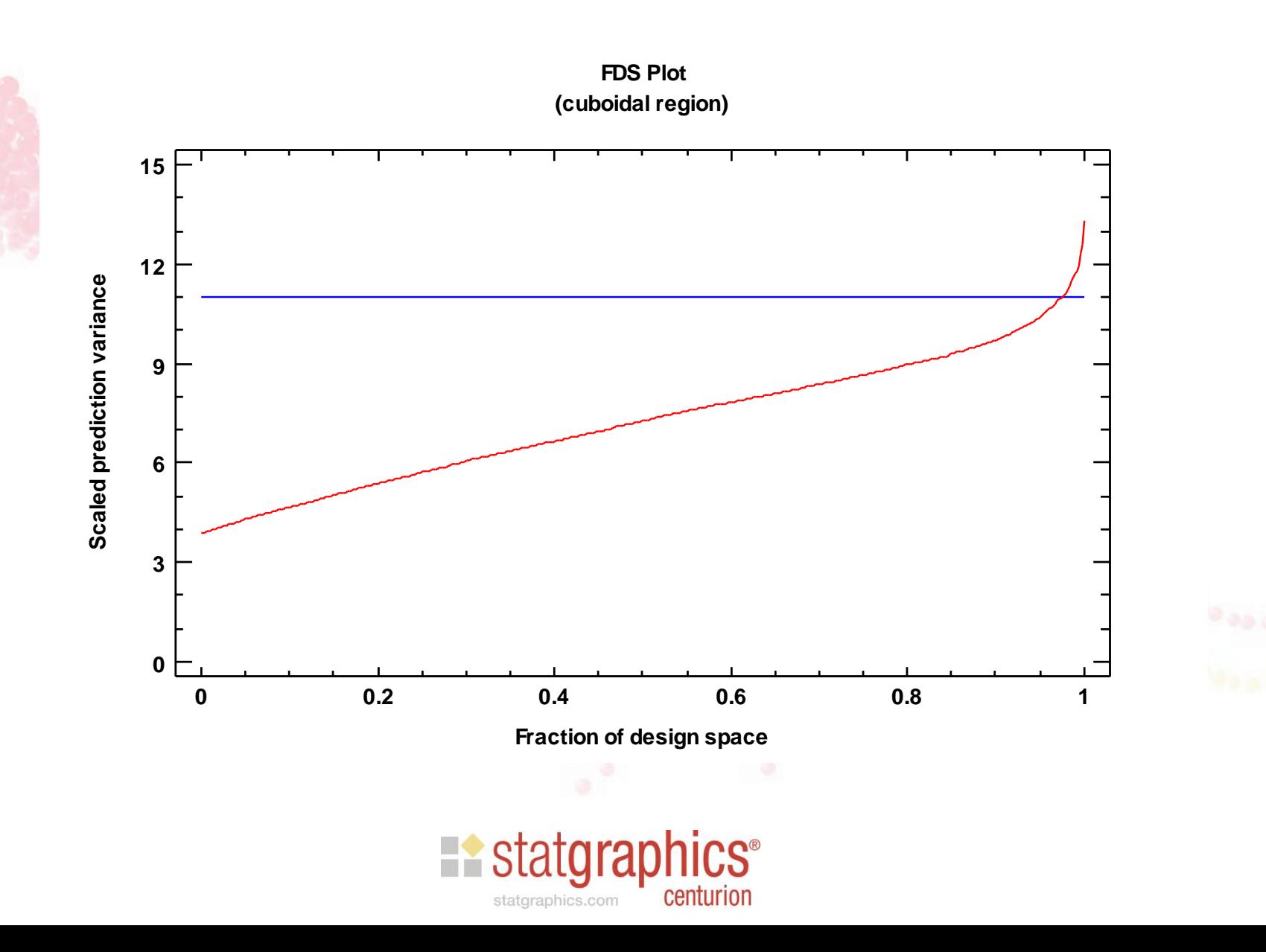

## Step 7: Save Experiment

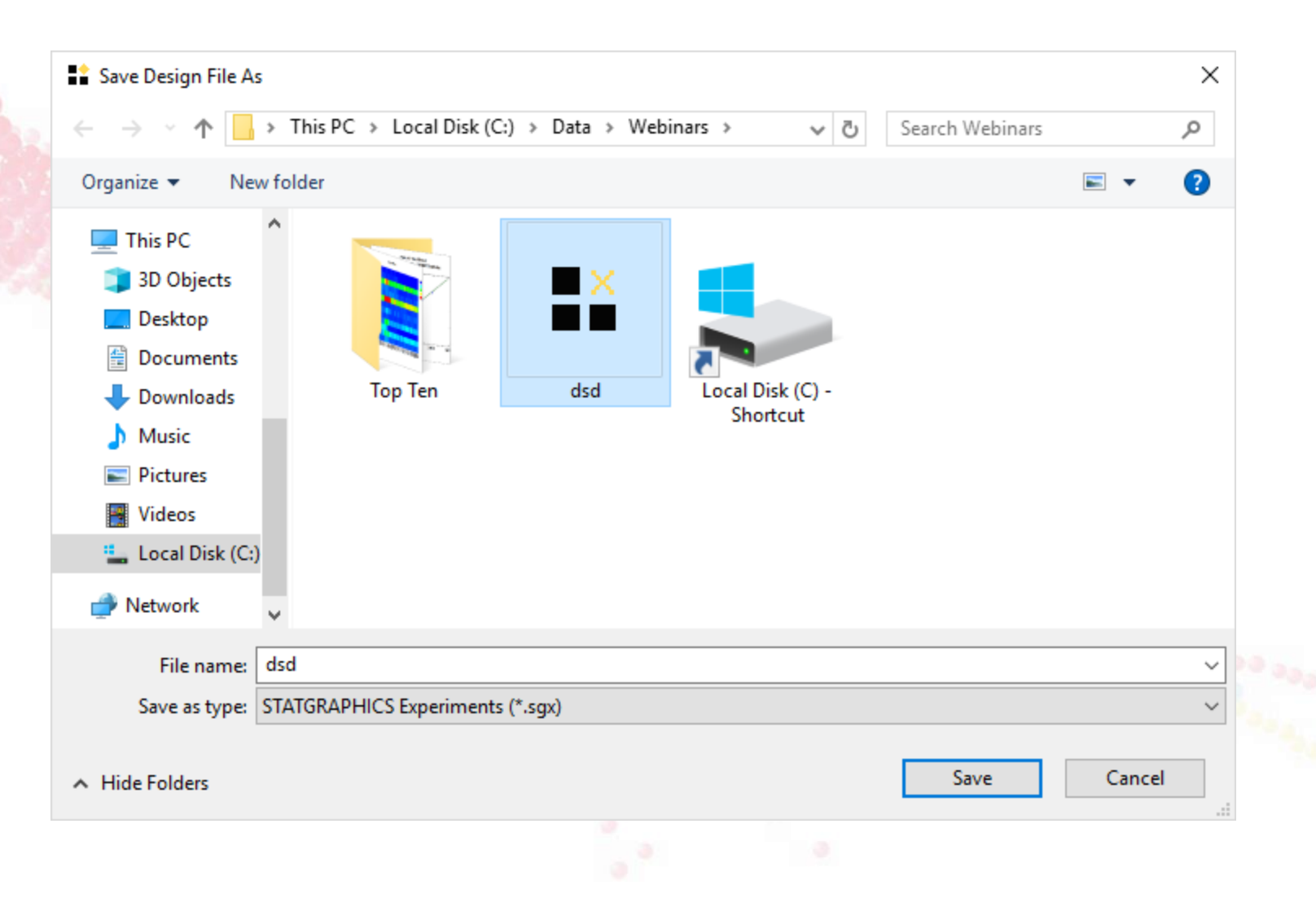

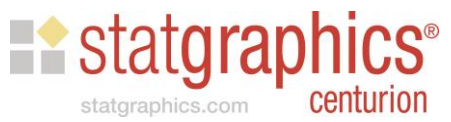

## Step 8: Analyze Experiment

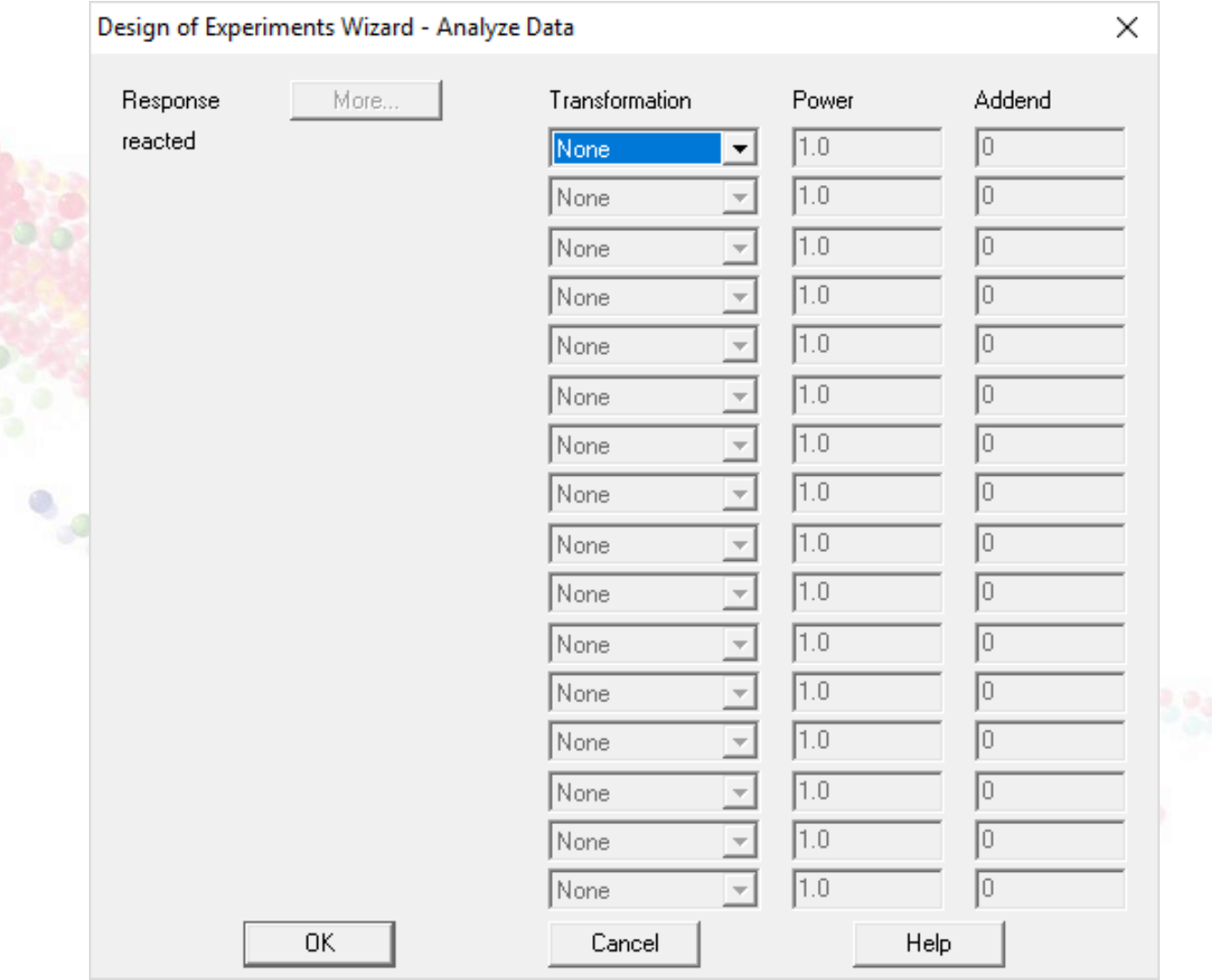

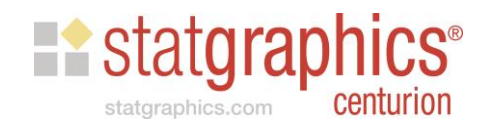

#### Pareto Chart of Effects

**Standardized Pareto Chart for reacted**

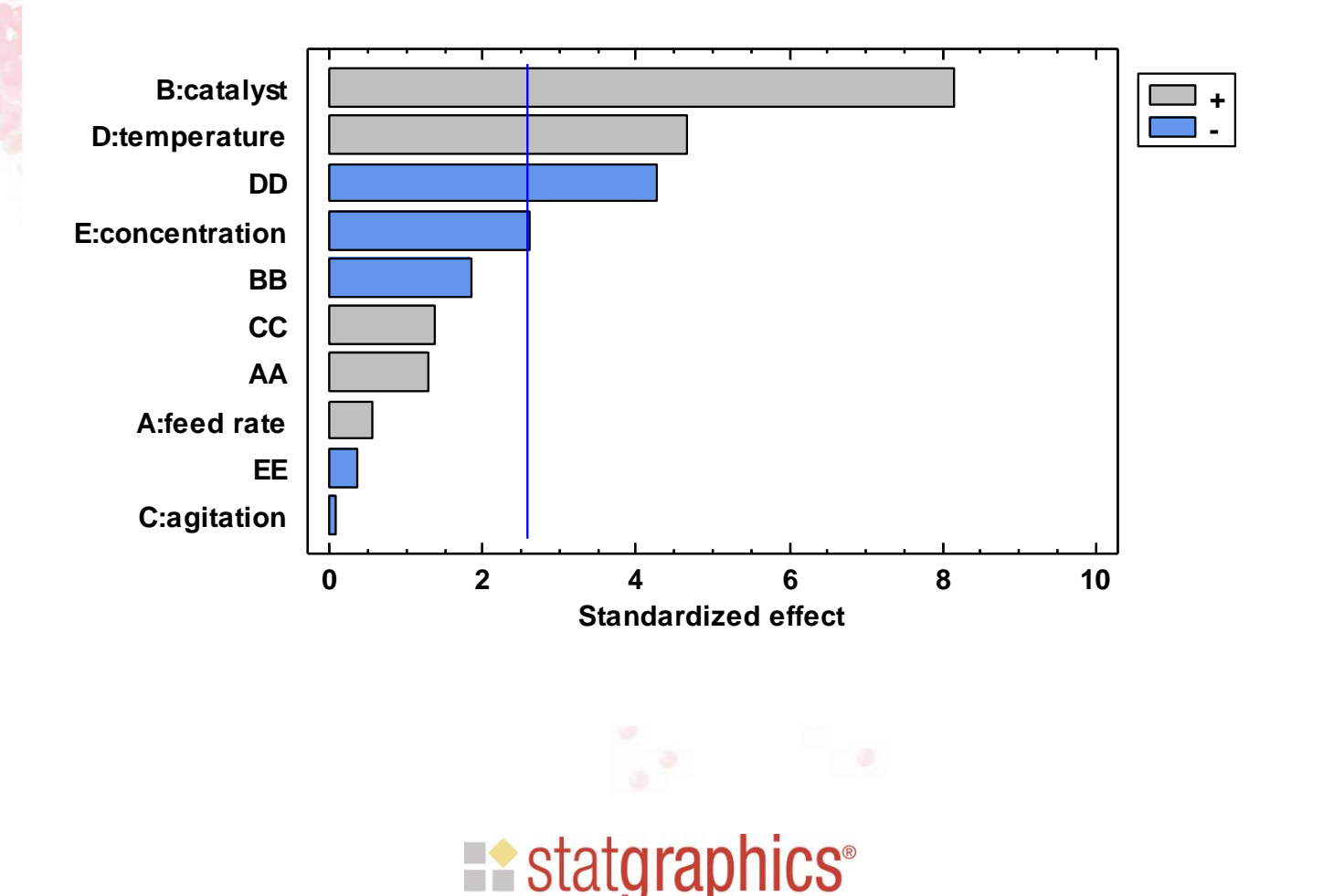

statgraphics.com

centurion

# Collapse Design

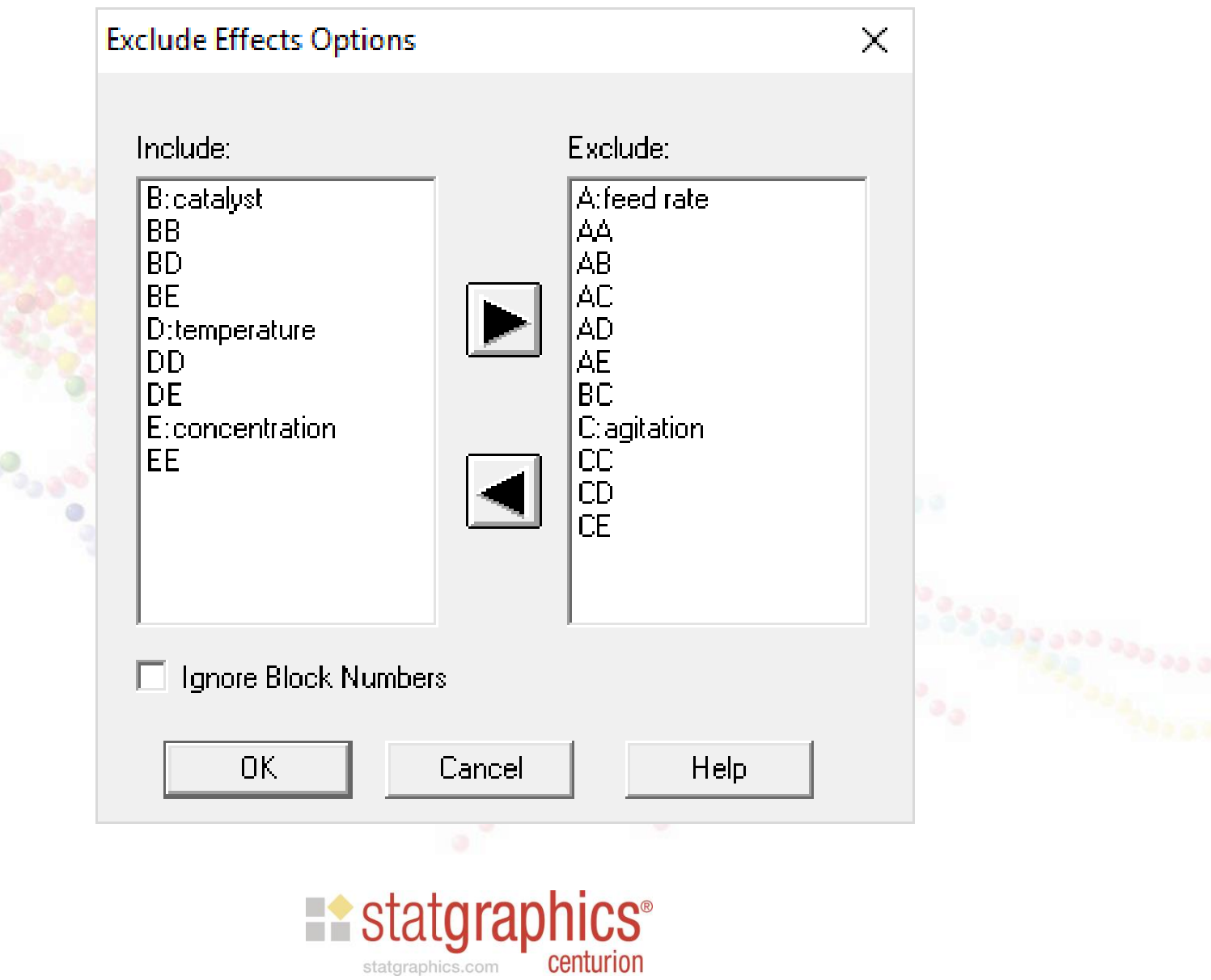

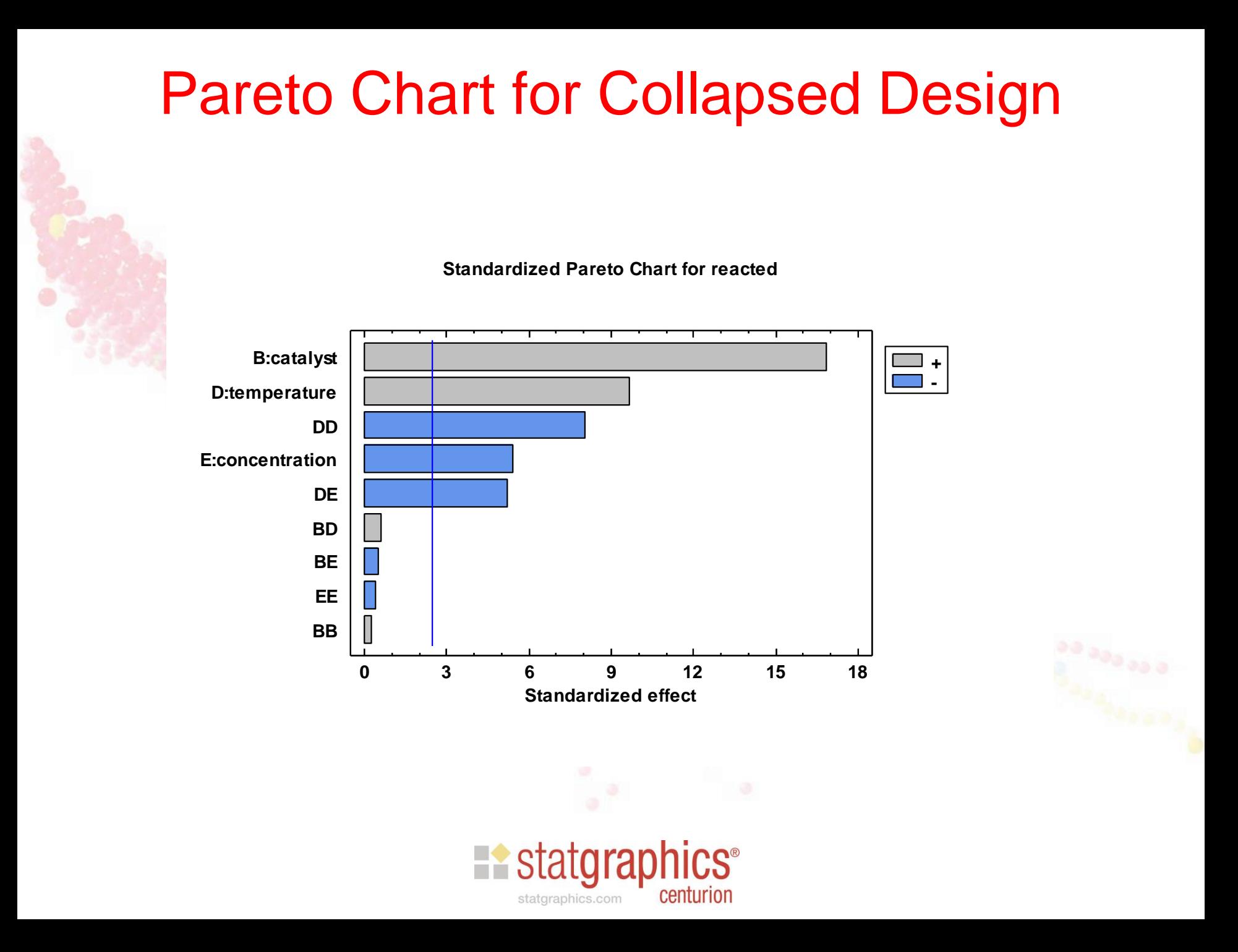

#### Main Effects Plot

**Main Effects Plot for reacted**

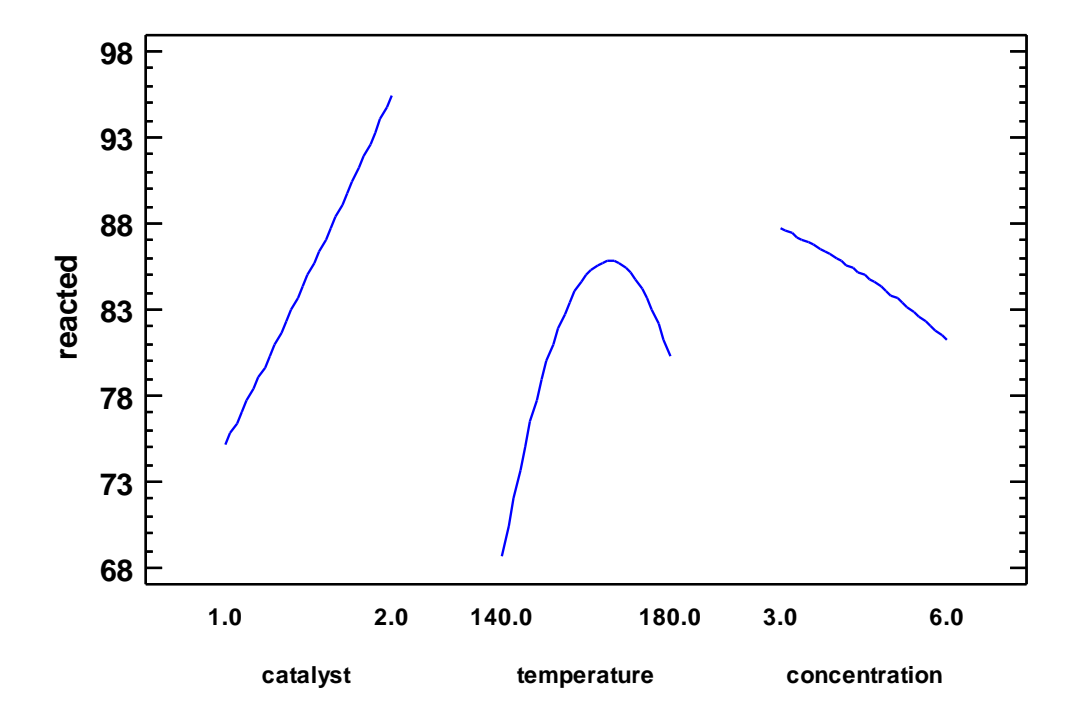

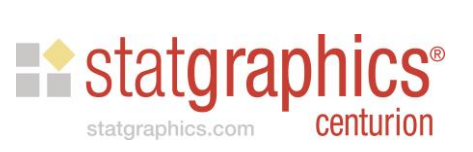

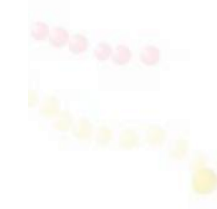

#### Interactions Plot

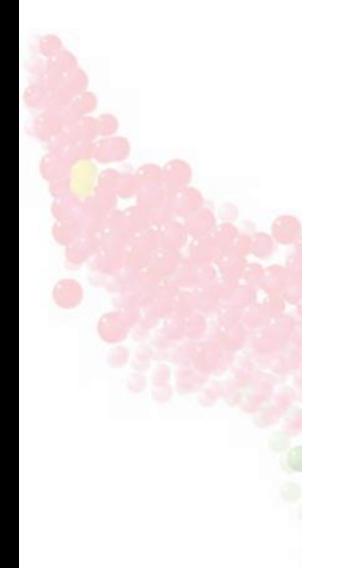

**Interaction Plot for reacted**

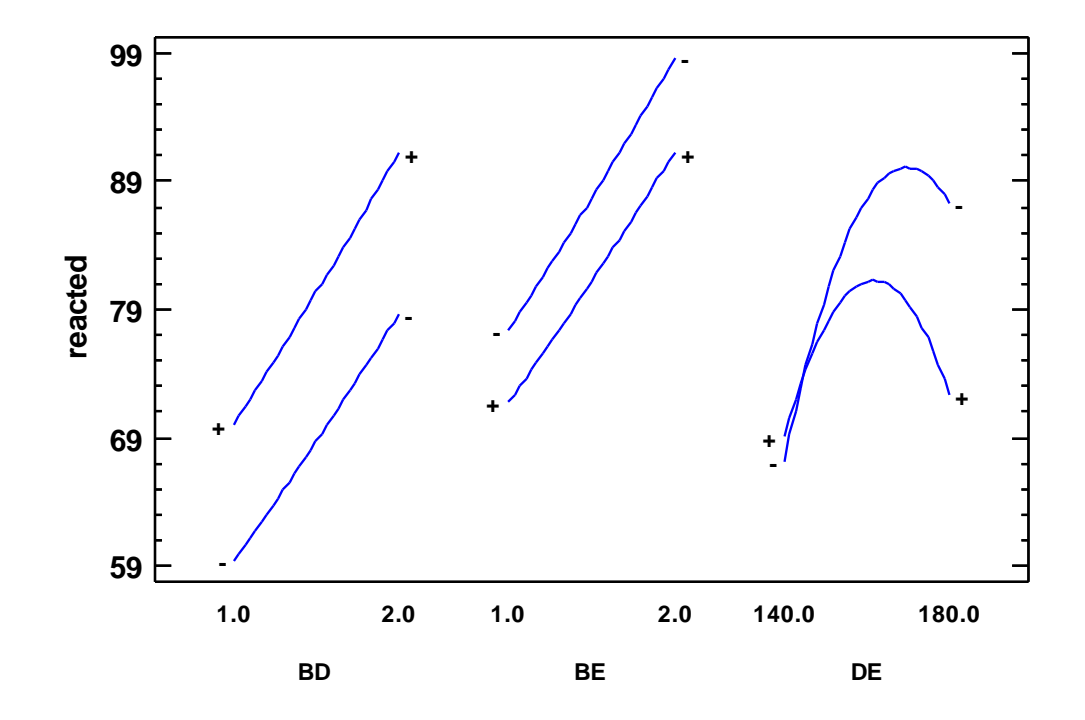

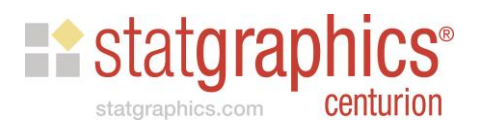

## Mesh Plot

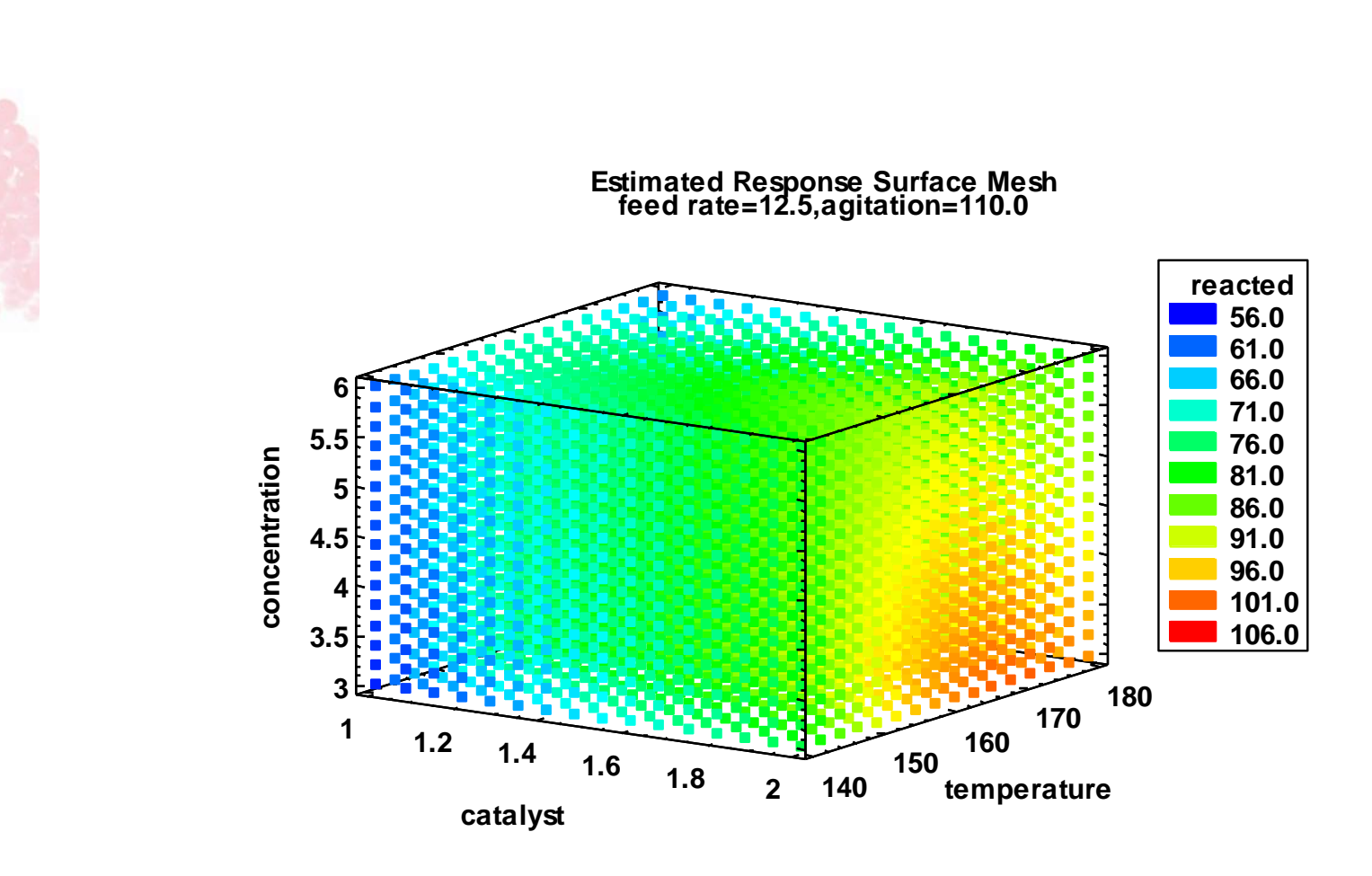

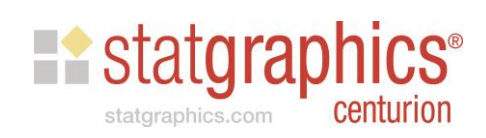

# Step 9: Optimize Responses

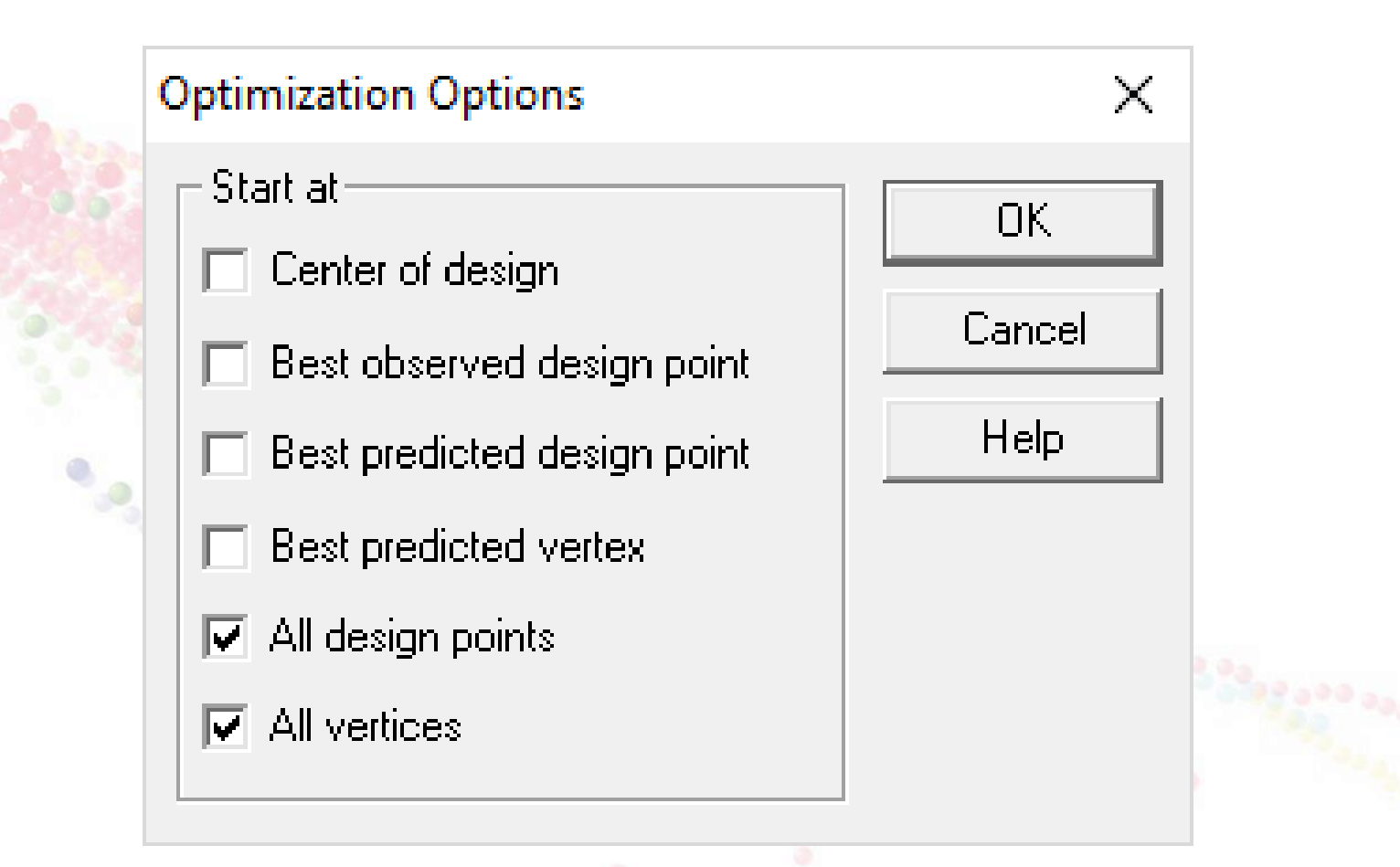

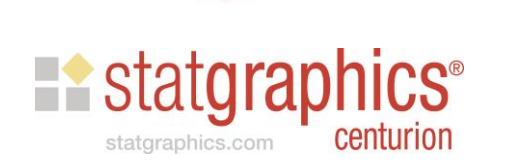

# Step 9: Optimize Responses (cont.)

#### Step 9: Optimize the responses

Response Values at Optimum

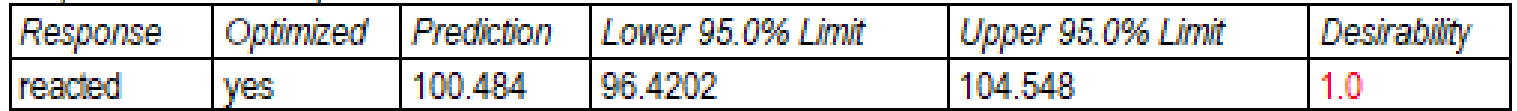

Factor Settings at Optimum

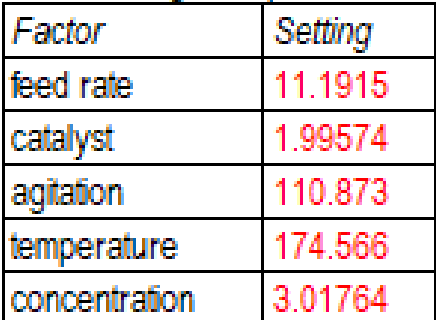

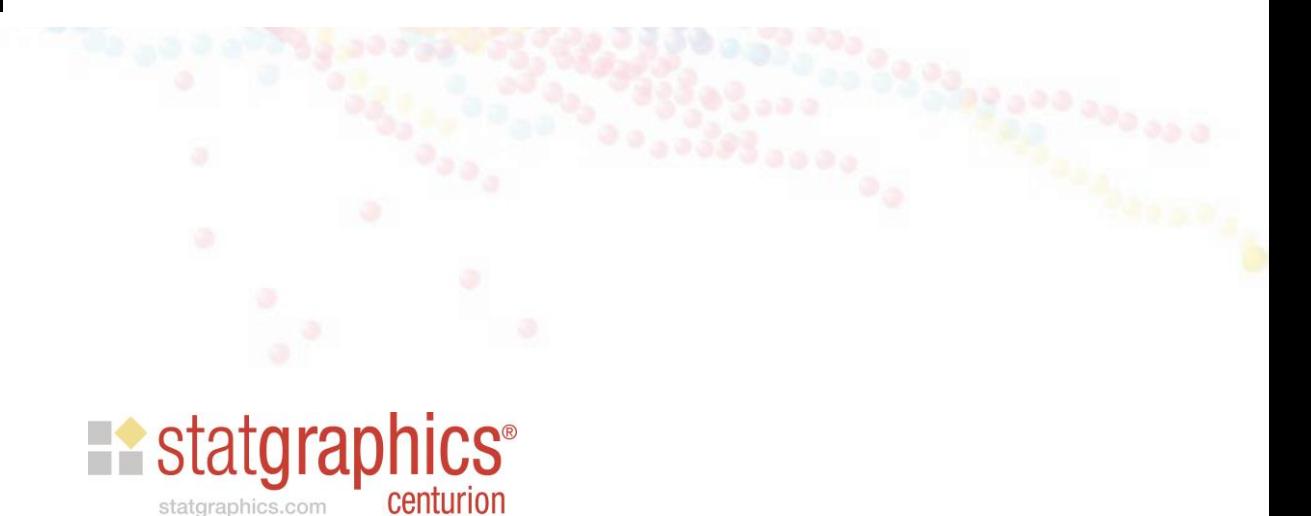

# Designs with Categorical Factors

- DSDs may also contain 2-level categorical factors.
- The next example shows a design with 4 continuous factors and 2 categorical factors.

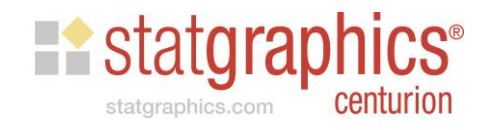

#### Example #2

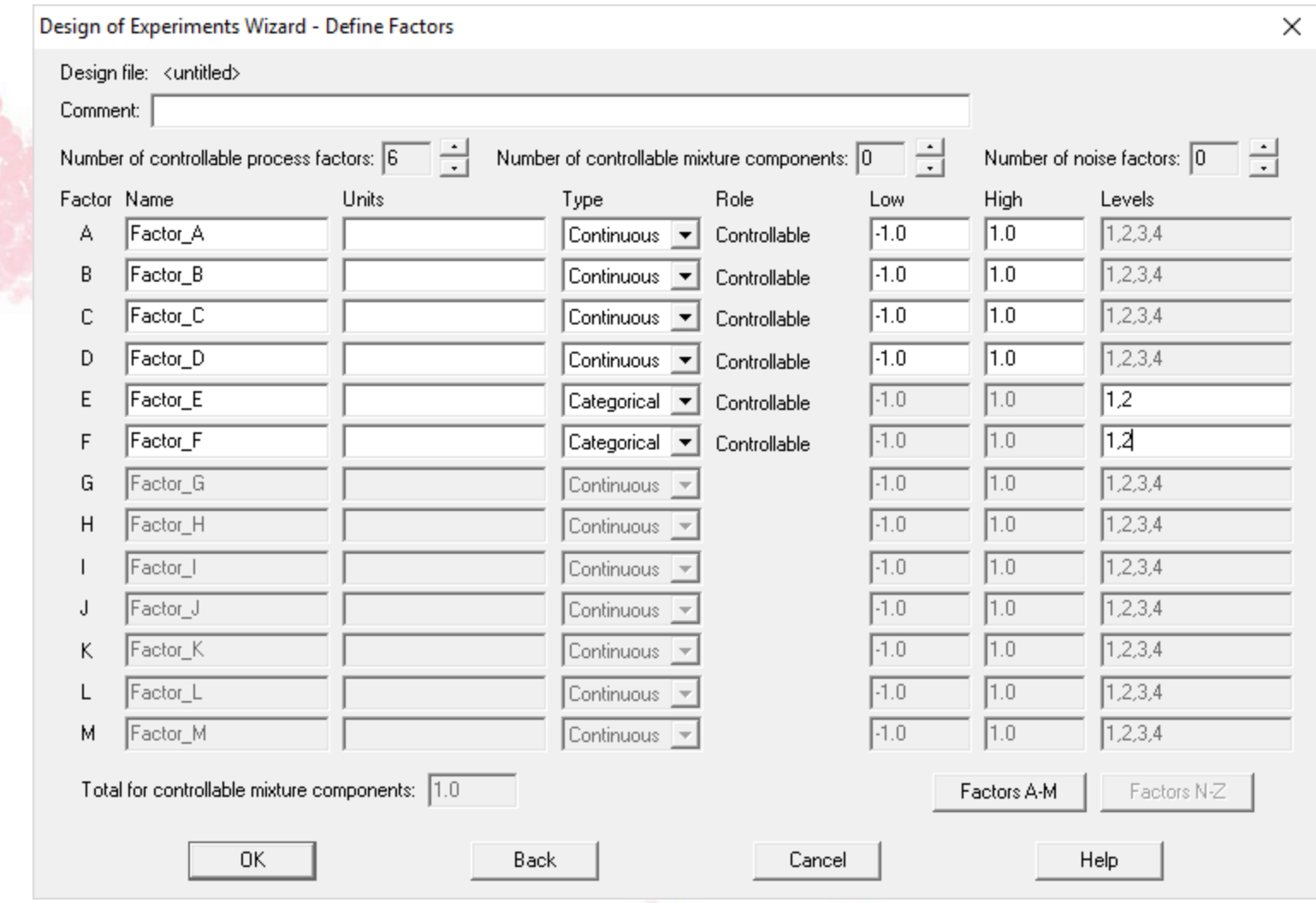

**CARL** 

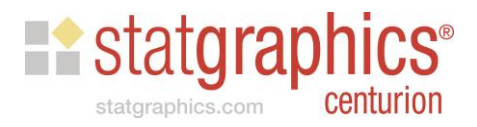

### Example #2 (cont.)

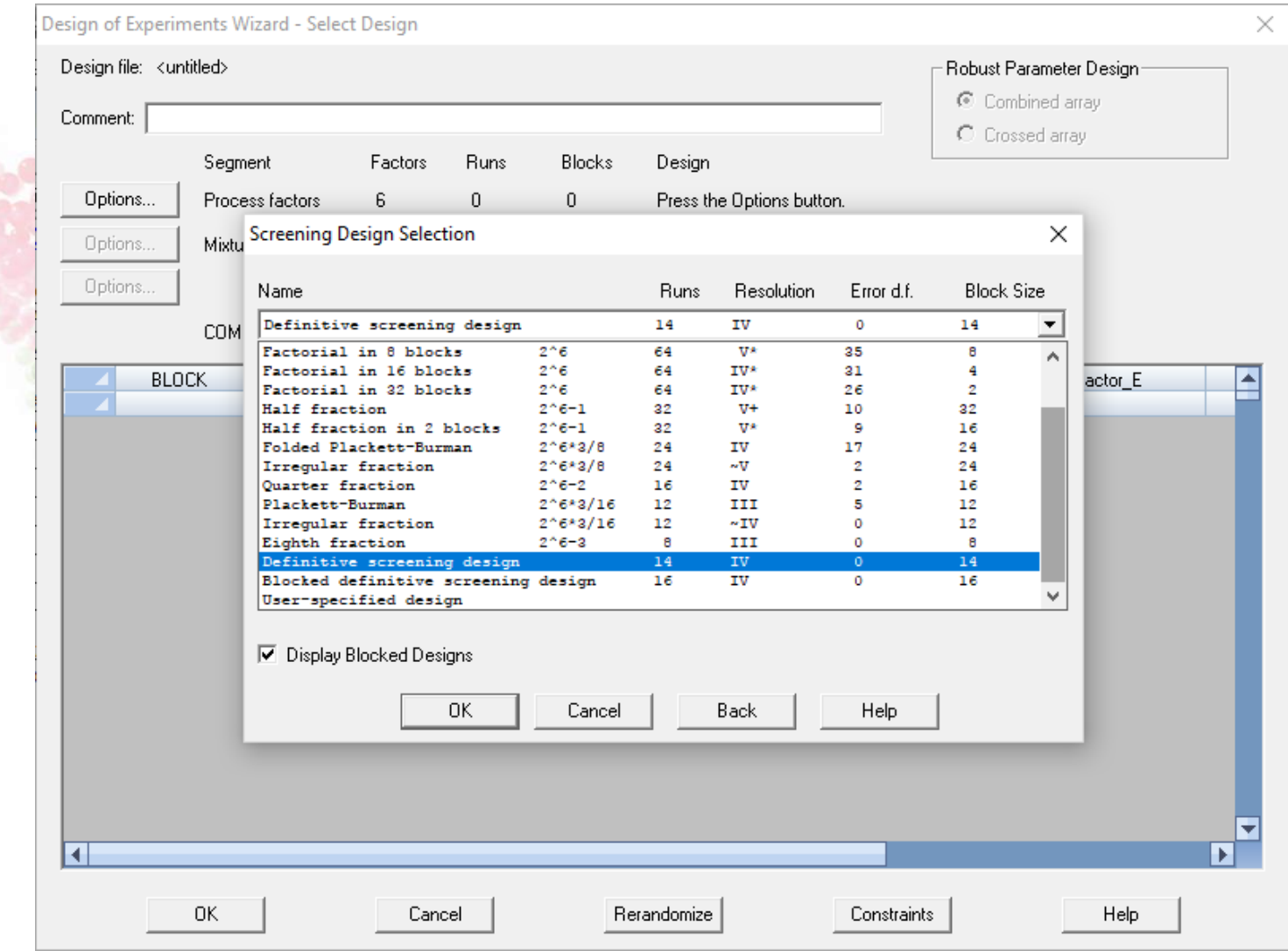

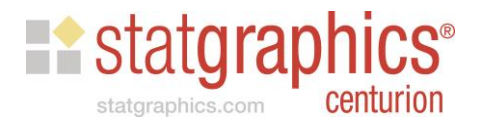

## Example #2 (cont.)

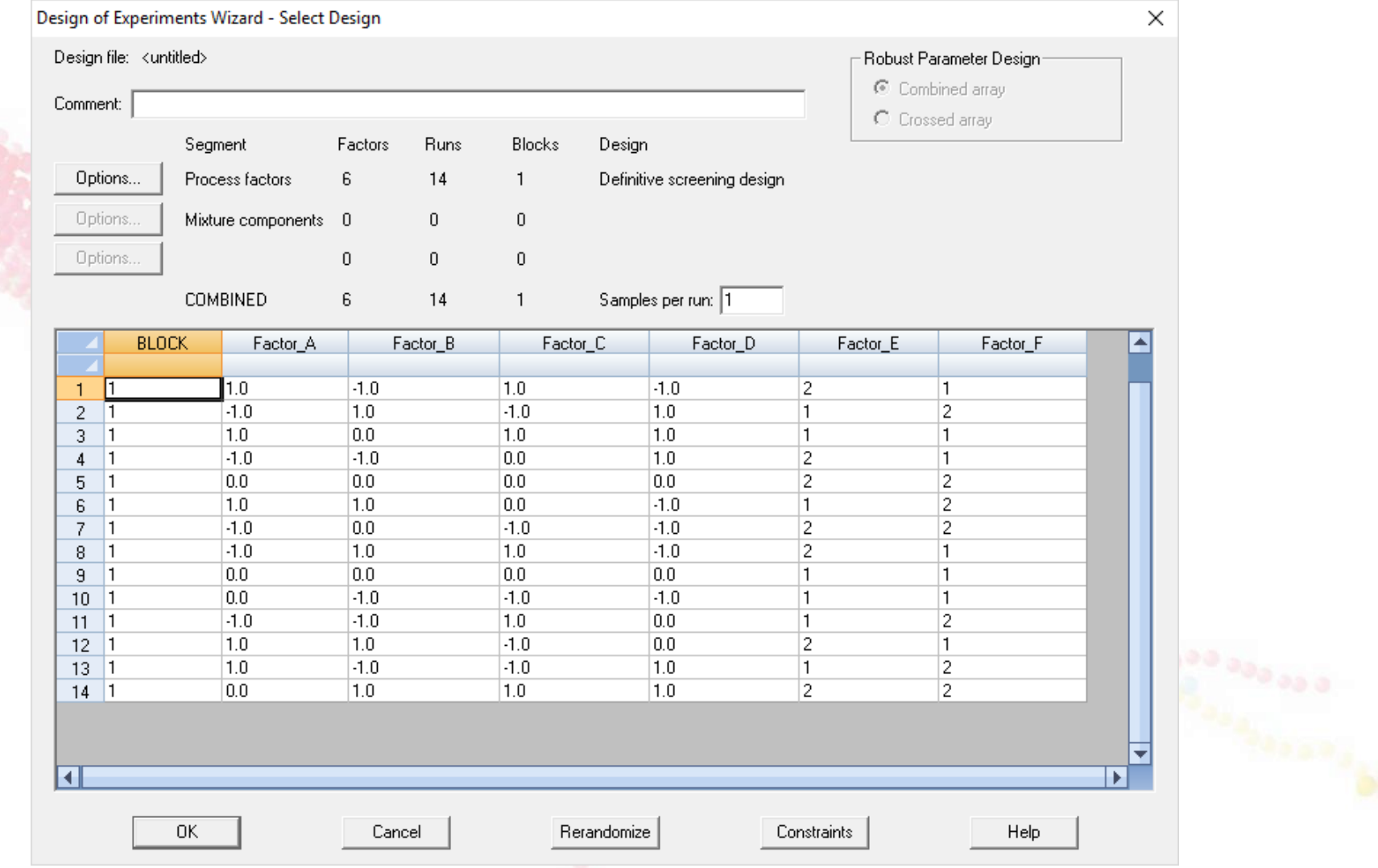

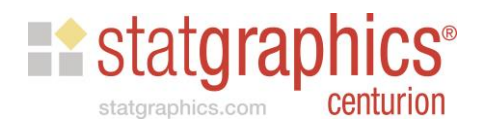

# Designs with Blocking

- DSDs may be run in more than one block.
- The next example shows a design with 6 continuous factors divided into 2 blocks.

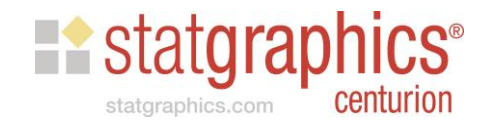

#### Example #3

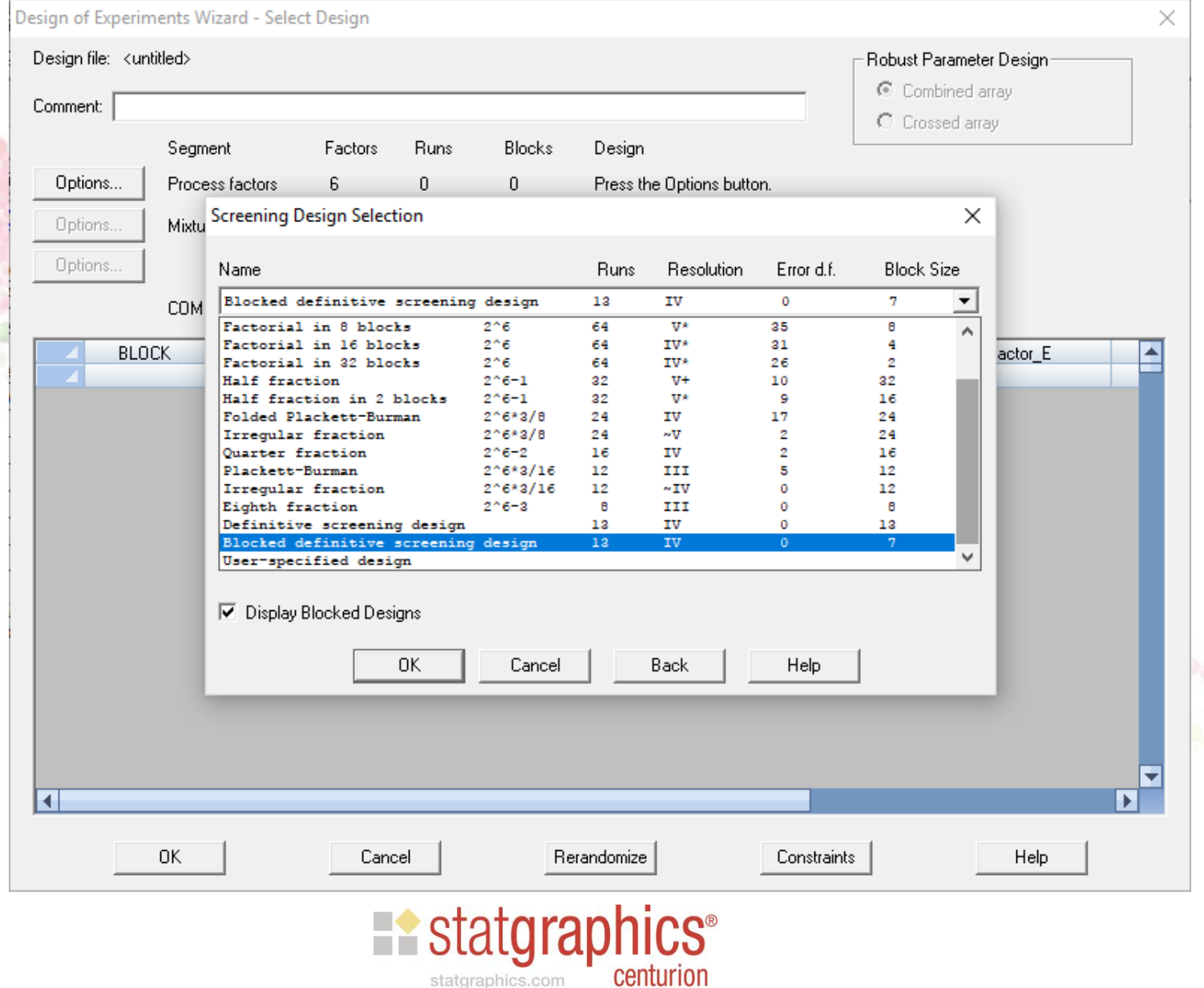

statgraphics.com

# Example #3 (cont.)

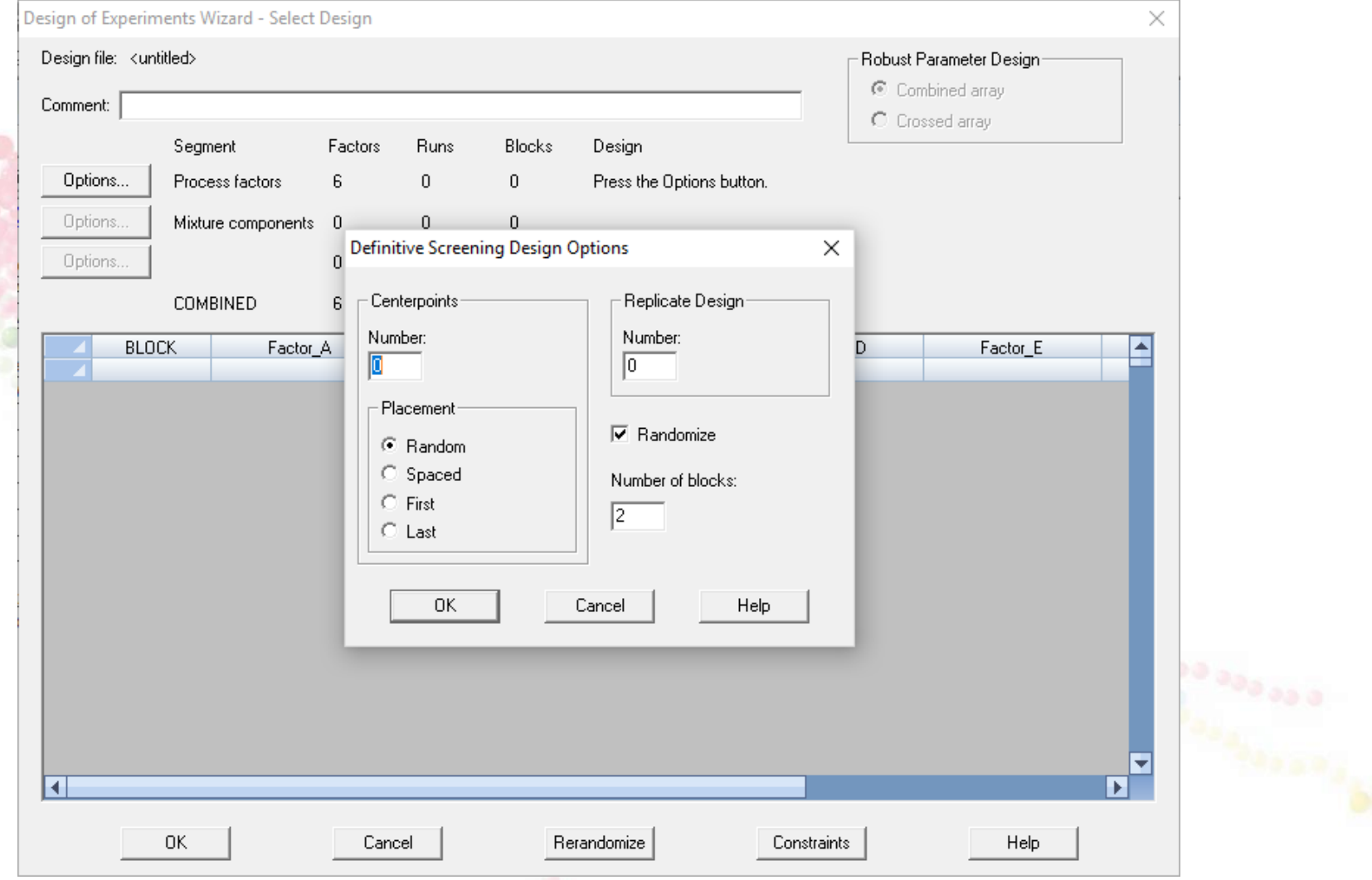

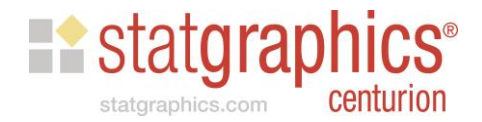

## Example #3 (cont.)

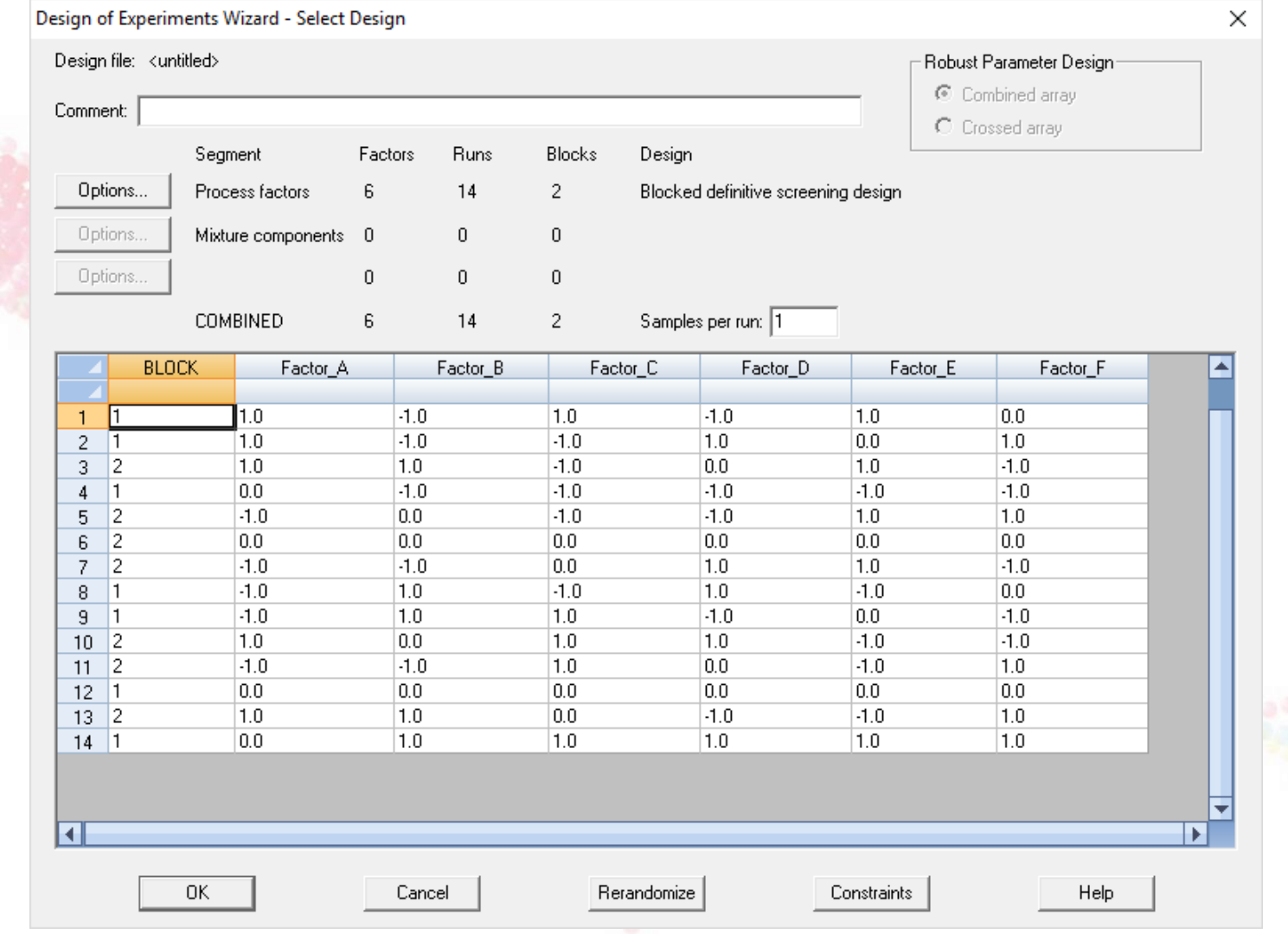

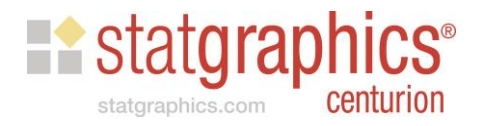

### References

StatFolios and data files are at: *[www.statgraphics.com/webinars](http://www.statgraphics.com/webinars)*

Articles:

Box, G. E. P., Hunter, W. G. and Hunter, J. S. (2005). Statistics for Experimenters: An Introduction to Design, Data Analysis, and Model Building, 2<sup>nd</sup> edition. New York: John Wiley and Sons.

Jones, B. and Nachtsheim, C.J. (2011) "A Class of Three-Level Designs for Definitive Screening in the Presence of Second-Order Effects", Journal of Quality Technology 43(1), pp. 1-15.

Jones, B. and Nachtsheim, C.J. (2013) "Definitive Screening Designs with Added Two-Level Categorical Factors", Journal of Quality Technology 45(2), pp. 121-129.

Jones, B. and Nachtsheim, C.J. (2016) "Blocking Schemes for Definitive Screening Designs", Technometrics 58(1), pp. 74-83.

Xiao, L., Lin, D.K.J. and Bai, F. (2012) "Constructing Definitive Screening Using Conference Matrices", Journal of Quality Technology 44(1), pp. 1-7.

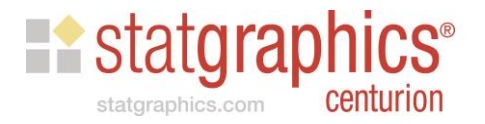